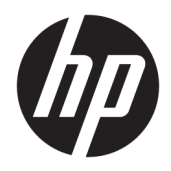

Жабдықтың анықтамалық нұсқаулығы

© Copyright 2018 HP Development Company, L.P.

Windows – АҚШ және/немесе басқа елдердегі Microsoft корпорациясының тіркелген сауда белгісі немесе сауда белгісі.

Осы жердегі мәліметтер ескертусіз өзгертілуі мүмкін. HP өнімдері мен қызметтеріне арналған жалғыз кепілдік – осындай өнімдермен және қызметтермен бірге берілетін тікелей кепілдіктер. Осы құжаттағы басқа еш нәрсе кепілдік деп қаралмайды. HP компаниясы осы жерде кездескен техникалық немесе өңдеу қателері не жетіспеушіліктері үшін жауапты болмайды.

Бірінші басылым: тамыз, 2018 ж.

Құжат бөлігінің нөмірі: L35995-DF1

#### **Өнім ескертуі**

Бұл нұсқаулықта көптеген үлгілерге ортақ функциялар сипатталған. Кейбір функциялар өніміңізде болмауы мүмкін. Пайдаланушы нұсқауының соңғы нұсқасын ашу үшін, <http://www.hp.com/support> сілтемесіне өтіп, өніміңізді табу нұсқауларын орындаңыз. Содан кейін **Руководство пользователя** (Пайдаланушы нұсқаулары) бөлімін таңдаңыз.

#### **Бағдарламалық құрал шарттары**

Осы дербес компьютерде алдын ала орнатылған кез келген бағдарламалық құрал өнімін орнату, көшіру, жүктеп алу немесе басқа жолмен пайдалану арқылы HP Түпкі пайдаланушы лицензиялық келісіміне (EULA) бағынуға келісесіз. Егер сіз осы лицензиялық шарттармен келіспесеңіз, қолданылмаған өнім қаражатын қайтару ережелеріне сәйкес төленген қаражатты толық қайтарып алу үшін, пайдаланбаған өнімді (аппараттық және бағдарламалық құралды) 14 күн ішінде сатушыға қайтаруыңызға болады.

Қосымша ақпарат алу немесе компьютердің ақысын толық қайтаруды сұрау үшін сатушыға хабарласыңыз.

### **Осы нұсқаулық туралы**

Бұл нұсқаулық компьютерді жаңартуға арналған негізгі ақпаратты қамтамасыз етеді.

- **АБАЙ БОЛЫҢЫЗ!** Алды алынбаса, өлім жағдайына немесе ауыр жарақатқа себеп болуы **мүмкін**  болған қауіпті жағдайды көрсетеді.
- **ЕСКЕРТУ:** Алды алынбаса, өлім жеңіл немесе орташа жарақатқа себеп болуы **мүмкін** болған қауіпті жағдайды көрсетеді.
- **МАҢЫЗДЫ АҚПАРАТ:** Маңызды, бірақ қауіпті емес ақпаратты көрсетеді (мысалы, мүліктік залалға қатысты хабарлар). Маңызды ескертпе пайдаланушыға процедураны дәл сипатталғандай орындалмаса, деректердің жойылуына немесе жабдық не бағдарламалық құралдың зақымдалуына себеп болуы мүмкін. Сонымен қатар тұжырымды түсіндіру немесе тапсырманы орындау туралы негізгі ақпаратты қамтиды.
- **ЕСКЕРТПЕ:** Негізгі мәтіннің маңызды бөлімдерін ерекшелеуге немесе қосымша жасауға арналған қосымша ақпараттан тұрады.
- **КЕҢЕС:** Тапсырманы аяқтауға арналған пайдалы кеңестерді қамтамасыз етеді.

# **Мазмұны**

t, ÷. l.

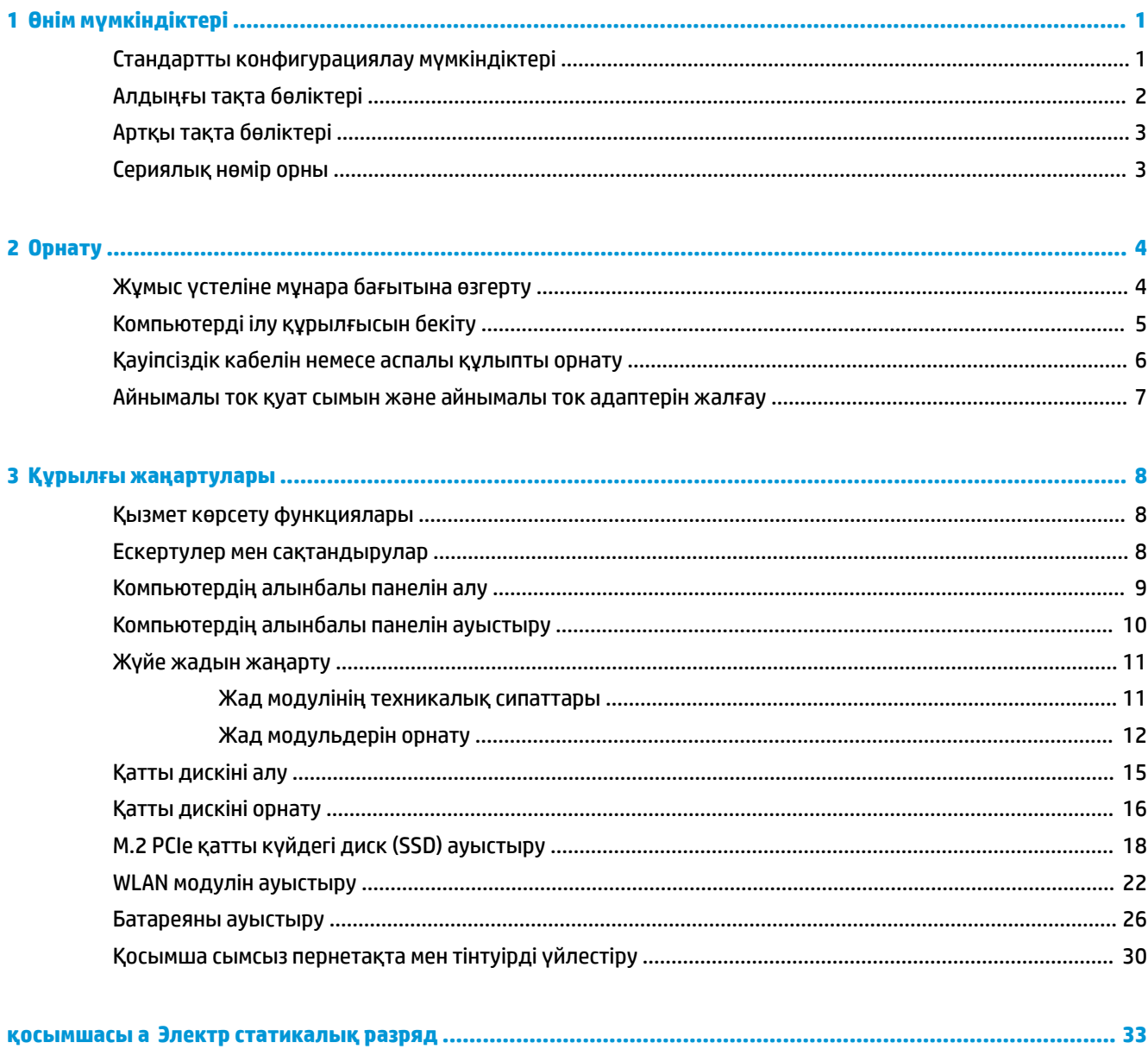

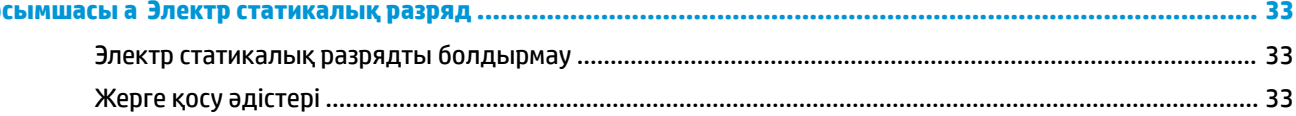

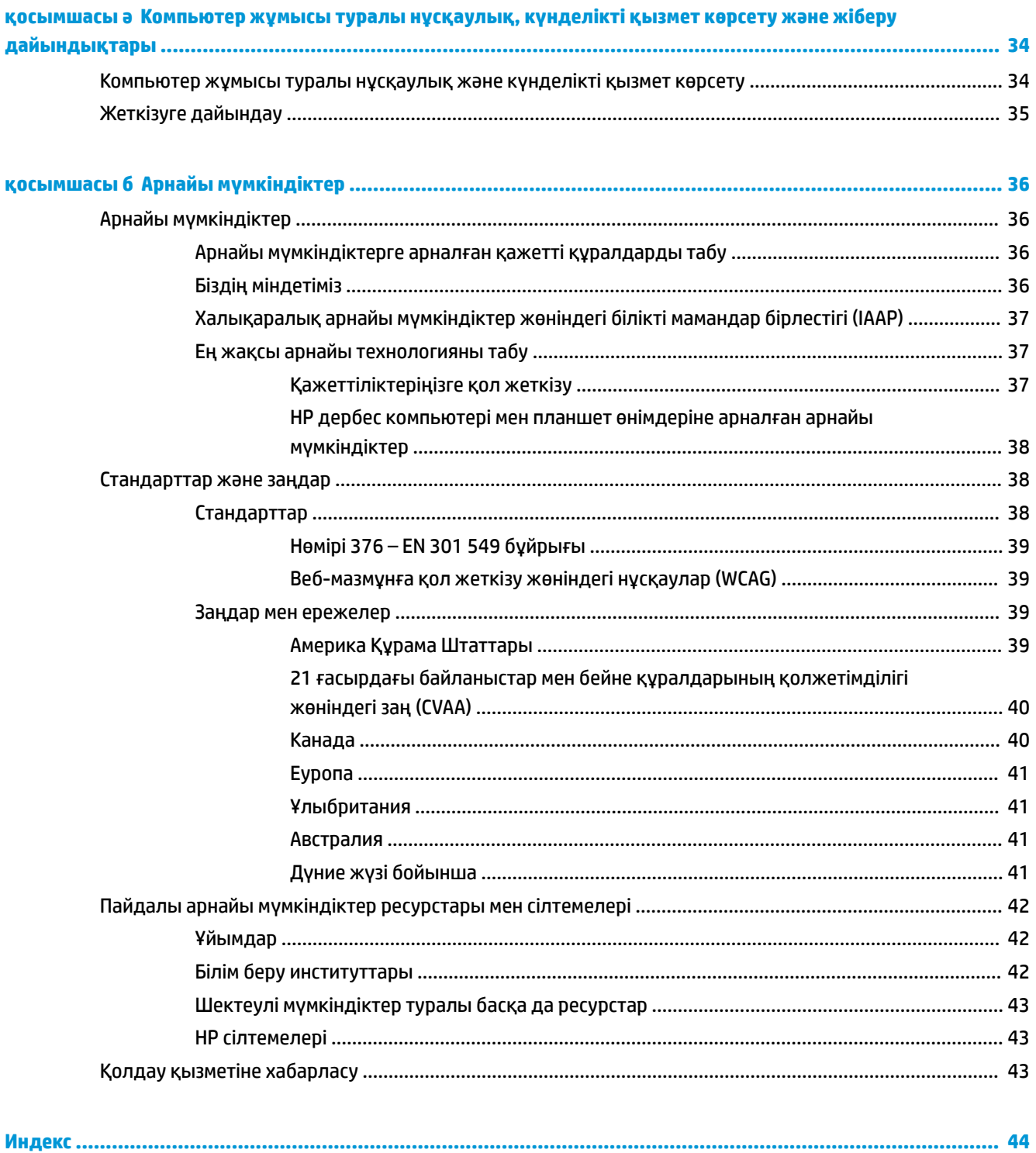

# <span id="page-6-0"></span>**1 Өнім мүмкіндіктері**

## **Стандартты конфигурациялау мүмкіндіктері**

Мүмкіндіктер үлгіге байланысты әр түрлі болуы мүмкін. Компьютеріңіздің үлгісінде орнатылған құрал және бағдарламалық құрал туралы көбірек білу үшін және қолдау көмекшісін ашу үшін HP Support Assistant қызметтік бағдарламасын іске қосыңыз.

**ЕСКЕРТПЕ:** Осы компьютер үлгісінің мұнара бағытында немесе жұмыс үстелі бағытында пайдалануға болады. Мұнара бағытында қолданылатын тұғыры бөлек сатылады.

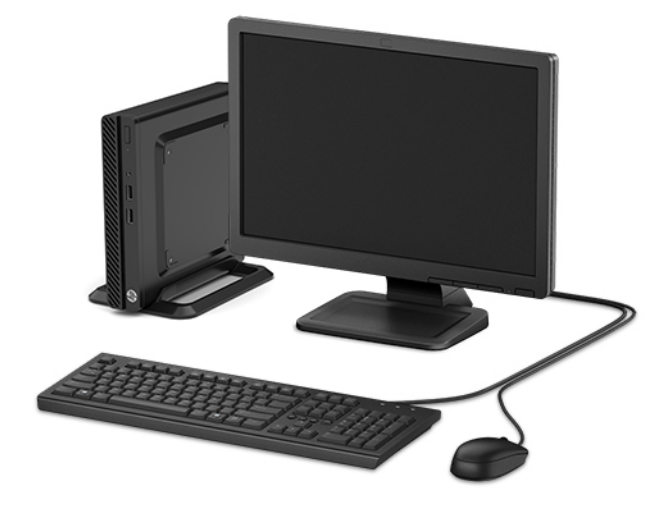

# <span id="page-7-0"></span>**Алдыңғы тақта бөліктері**

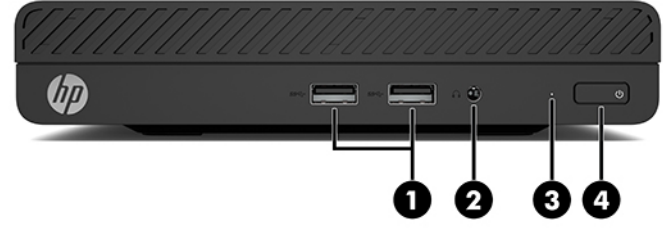

#### **Алдыңғы тақта бөліктері** 1 USB SuperSpeed порттары (2) 3 Қатты драйвер жұмыс шамы 2 Аудио-шығыс (құлаққап)/ Аудио-кіріс (микрофон) біріккен ұясы 4 Қуат түймешігі

# <span id="page-8-0"></span>**Артқы тақта бөліктері**

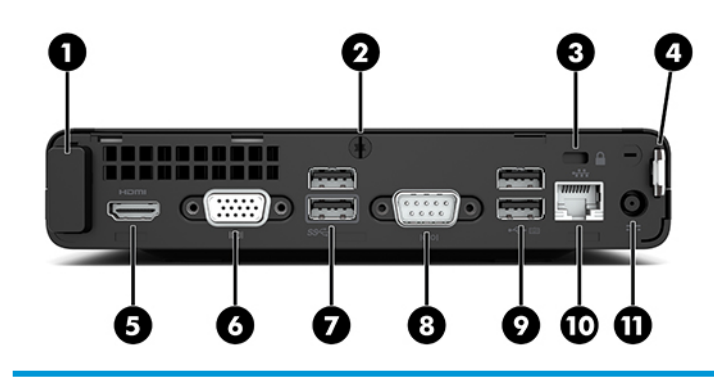

#### **Артқы тақта бөліктері**

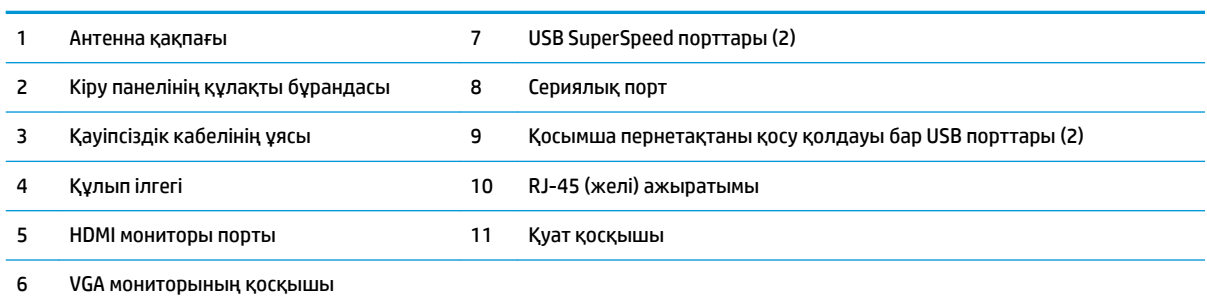

## **Сериялық нөмір орны**

Әрбір компьютерде компьютердің сыртында орналасқан сериялық нөмір және өнімнің жеке анықтағыш нөмірі бар. Тұтынушыларға қолдау көрсету орталығынан көмек алу үшін қоңырау шалған кезде, осы нөмірді дайындап отырыңыз.

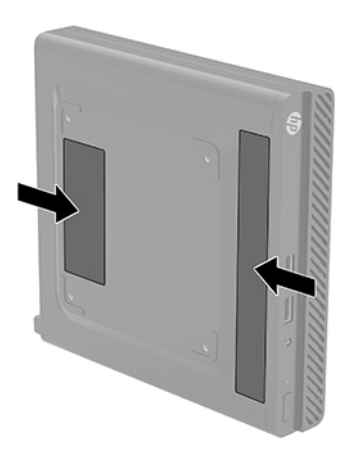

# <span id="page-9-0"></span>**2 Орнату**

### **Жұмыс үстеліне мұнара бағытына өзгерту**

Компьютерді HP компаниясынан сатып алуға болатын қосымша мұнара тірегі бар мұнара бағдарында қолдануға болады.

- **1.** Компьютердің бағдарын өзгертуге тыйым салатын барлық қауіпсіздік құралдарын алып тастаңыз/істен шығарыңыз.
- **2.** Компьютерден USB флэш драйвері сияқты барлық алынатын құралдарды алып тастаңыз.
- **3.** Компьютерді операциялық жүйе арқылы дұрыс өшіріп, одан кейін барлық сыртқы құрылғыларды өшіріңіз.
- **4.** Айнымалы ток қуат сымын розеткадан ажыратыңыз және барлық сыртқы құралдарды ажыратыңыз.
- **МАҢЫЗДЫ АҚПАРАТ:** Қуат қосу/өшіру күйіне қарамастан, жүйе қосылып тұрған AТ көзіне жалғанып тұрса, жүйе тақтасында әрқашан ток болады. Ішкі бөлшектерін зақымдамау үшін, компьютердің бағдарын өзгертуден бұрын айнымалы ток қуат сымын қуат көзінен ажыратыңыз.
- **5.** Компьютердің оң жағын жоғары қаратып, компьютерді қосымша тұғырға орналастырыңыз.

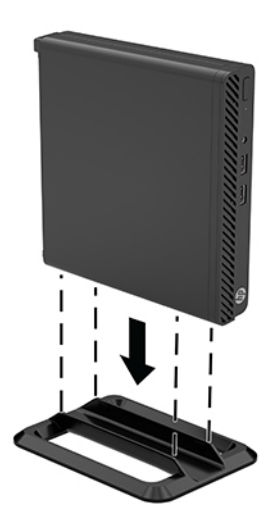

**ЕСКЕРТПЕ:** Компьютерді тігінен орнықтыру үшін, HP қосымша тік тұғыр қолдануға кеңес береді.

**6.** Айнымалы ток қуат сымын және сыртқы құрылғыларды қайта жалғап, компьютерді қосыңыз.

- <span id="page-10-0"></span>**ЕСКЕРТПЕ:** Компьютердің әр жағынан кем дегенде 10,2 сантиметр (4 дюйм) кедергісіз бос орын қалуын қадағалаңыз.
- **7.** Компьютерді қозғалтудан бұрын ажыратылған барлық қауіпсіздік құрылғыларын құлыптаңыз.

## **Компьютерді ілу құрылғысын бекіту**

Компьютердің астындағы төрт VESA орнату саңылауын пайдалану арқылы компьютерді қабырғаға, тербелмелі ілгіге немесе басқа орнату құрылғысына орнатуға болады.

**ЕСКЕРТПЕ:** Бұл құрылығы UL немесе CSA тізімдеген қабырғаға бекіту кронштейн арқылы қамтамасыз етіледі.

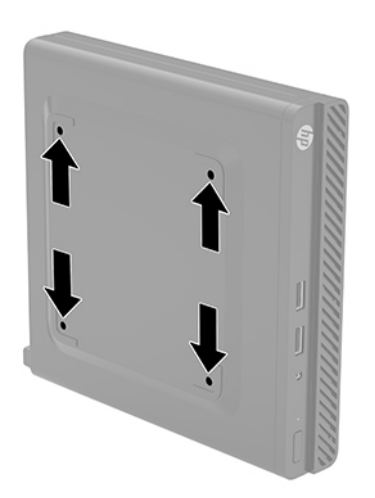

- **1.** Егер компьютер тұғырда тұрса, компьютерді тұғырдан алып, жерге орналастырыңыз.
- **2.** Компьютерді бұралмалы ілгішке (бөлек сатылады) бекіту үшін төрт бұранданы бұралмалы ілгіш тақтасындағы тесіктер арқылы компьютердің орнату тесіктеріне салыңыз.
	- **МАҢЫЗДЫ АҚПАРАТ:** Бұл компьютер VESA өнеркәсіптік стандартына сәйкес 100 мм орнату тесіктерін қолдайды. Үшінші жақ орнату механизмін компьютерге тіркеу үшін механизммен бірге берілген бұрандаларды пайдаланыңыз. Өнеркәсіптің орнату құралының VESA өнеркәсіптік стандартына сәйкес келетінін және компьютердің салмағын көтеретінін тексеру маңызды. Ең жақсы өнімділік үшін компьютермен бірге берілген айнымалы ток қуаты сымын және басқа кабельдерді пайдалану маңызды.

Компьютерді басқа орнату құрылғысына бекіту үшін және компьютерді мықтап бекіткеніңізге көз жеткізу үшін орнату құрылғыларымен берілген нұсқауларды орындаңыз.

## <span id="page-11-0"></span>**Қауіпсіздік кабелін немесе аспалы құлыпты орнату**

Қауіпсіздік кабелін компьютердің артына тіркеуге болады. Қауіпсіздік кабелін тіркеу және алып тастау үшін, берілген кілтті пайдаланыңыз.

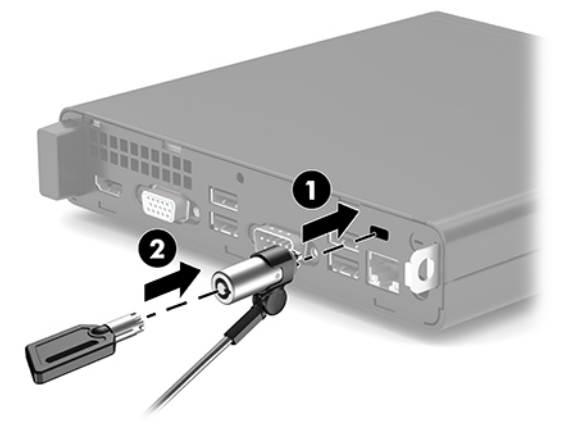

Құлыпты орнату үшін, құлып топсасын компьютер артынан сырғытып шығарыңыз (1) және құлыпты топсаға орнатыңыз (2).

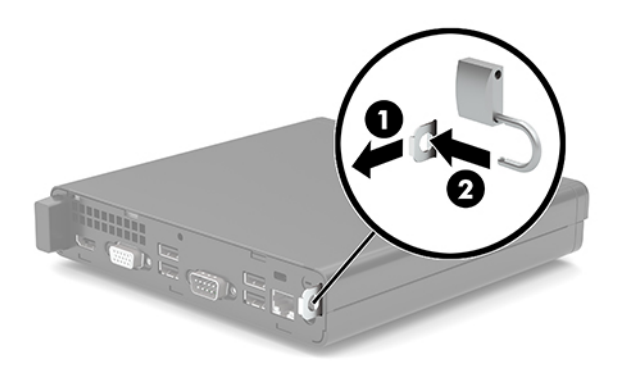

**ЕСКЕРТПЕ:** Қауіпсіздік кабелі және құлып сақтандырғыш құрал ретінде әрекет етуге арналған, бірақ компьютердің дұрыс қолданылмауына немесе ұрлануына тосқауыл қоя алмауы мүмкін.

### <span id="page-12-0"></span>**Айнымалы ток қуат сымын және айнымалы ток адаптерін жалғау**

Айнымалы ток қуат сымының бір ұшын айнымалы ток адаптеріне (1), ал екінші ұшын жерге тұйықталған айнымалы ток розеткасына (2) жалғап, айнымалы ток адаптерін компьютердегі (3) қуат коннекторына жалғаңыз.

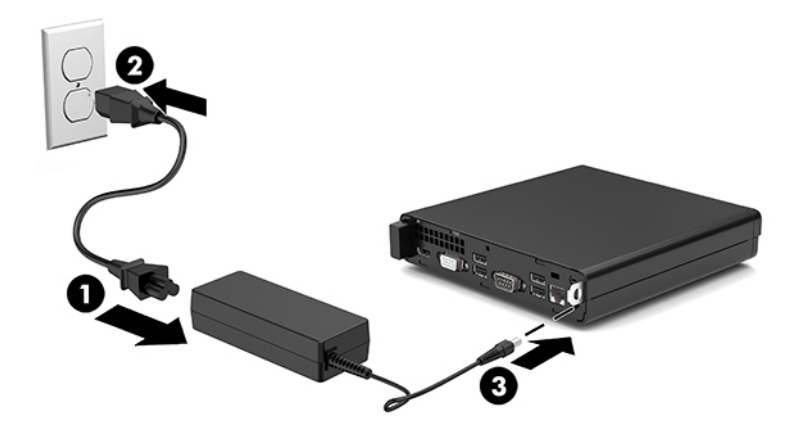

# <span id="page-13-0"></span>**3 Құрылғы жаңартулары**

### **Қызмет көрсету функциялары**

Бұл компьютердің жаңартуды және қызмет көрсетуды жеңілдететін функциялары бар. Torx T15 немесе жалпақ ұшты бұрауыш осы тарауда сипатталған кейбір орнату процедуралары үшін қажет.

### **Ескертулер мен сақтандырулар**

Жаңартуларды орындау үшін алдымен осы нұсқаулықта берілген барлық қолданыс нұсқауларын, сақтандыруларды және ескертулерді оқып шығыңыз.

**АБАЙ БОЛЫҢЫЗ!** Электр тоғы соғуы, құралдың қызып кетуі немесе өрт нәтижесінде болатын жеке жарақаттар қаупінің алдын алу үшін:

Айнымалы ток қуат сымын розеткадан айырып, ішкі бөлшектерін ұстамас бұрын олардың сууына мүмкіндік беріңіз.

Телекоммуникациялар мен телефон жалғағыштарын желі интерфейсінің бақылау (NIC) розеткаларына қоспаңыз.

Жерге тұйықтап тұрған айнымалы тоқ ашасын істен шығармаңыз. Жерге тұйықтау ашасы - өте маңызды қауіпсіздік бөлшегі.

Айнымалы ток қуат сымының ашасын барлық уақытта оңай қол жетімді жерге қосылған айнымалы ток розеткасына қосыңыз.

Адамға қатты жарақат келтіру қатерін азайту үшін *Инструкция безопасного и удобного использования*  (Қауіпсіз және қолайлы жұмыс жасау) нұсқаулығын оқыңыз. Мұнда компьютер пайдаланушылары үшін компьютерді қосу және жұмыс орнын дұрыс реттеу жолдары, денсаулықты сақтау шаралары және компьютермен жұмыс істеу ережелері сипатталады. Бұл *Инструкция безопасного и удобного использования* (Қауіпсіз және қолайлы жұмыс жасау) нұсқаулығында маңызды электр және механикалық жабдықтармен жұмыс істегенде қадағаланатын қауіпсіздік ережелері де беріледі. Сонымен қатар, *Инструкция безопасного и удобного использования* (Қауіпсіз және қолайлы жұмыс жасау) нұсқаулығын<http://www.hp.com/ergo>веб-сілтемесінде қарауға болады.

**АБАЙ БОЛЫҢЫЗ!** Тоқты қосып ішіндегі бөлшектерін жылжыту.

Корпусты ашу алдында жабдық қуатын ажыратыңыз.

Жабдыққа қайта ток беру алдында корпусты қайта қойып, бекітіңіз.

<span id="page-14-0"></span>**МАҢЫЗДЫ АҚПАРАТ:** Статикалық қуат компьютердің немесе басқа құралдың электрлік бөліктерін бүлдіруі мүмкін. Бұл іс рәсімдерін бастамас бұрын, жерге қосылған темір затты ұстап қалып статикалық электр зарядыңыздың жоқ екенін тексеріңіз. Қосымша ақпарат алу үшін [Электр](#page-38-0) [статикалық разряд](#page-38-0) (33-бет) бөлімін қараңыз.

Компьютер АТ қуат көзіне қосылған кезде, кернеу жүйелік тақтаға үнемі беріледі. Ішкі бөлшектерін зақымдамау үшін, компьютерді ашарда айнымалы ток қуат сымын қуат көзінен ажыратыңыз.

### **Компьютердің алынбалы панелін алу**

Ішкі бөліктерді алу үшін, компьютердің кіру панелін алып тастауыңыз қажет.

- **1.** Компьютерді ашуға тиым салатын барлық қауіпсіздік құралдарын алып тастаңыз/істен шығарыңыз.
- **2.** Компьютерден USB флэш драйвері сияқты барлық алынатын құралдарды алып тастаңыз.
- **3.** Компьютерді операциялық жүйе арқылы дұрыс өшіріп, одан кейін барлық сыртқы құрылғыларды өшіріңіз.
- **4.** Айнымалы ток қуат сымын розеткадан ажыратыңыз және барлық сыртқы құралдарды ажыратыңыз.
- **⊠≥МАҢЫЗДЫ АҚПАРАТ:** Қуат қосу/өшіру күйіне қарамастан, жүйе қосылып тұрған АТ көзіне жалғанып тұрса, жүйе тақтасында әрқашан ток болады. Ішкі бөлшектерін зақымдамау үшін, компьютерді ашарда айнымалы ток қуат сымын қуат көзінен ажыратыңыз.
- **5.** Егер компьютер тұғырда тұрса, компьютерді тұғырдан алып, жерге орналастырыңыз.
- **6.** Компьютердің артындағы қол бұрандасын (1) шешіп алыңыз. Одан кейін кіру панелін алға қарай сырғытып, оны компьютерден көтеріп шығарыңыз (2).
	- **ЕСКЕРТПЕ:** Егер қажет болса, Torx T15 немесе жалпақ ұшты бұрауышты құлақты бұранданы босату үшін пайдалануға болады.

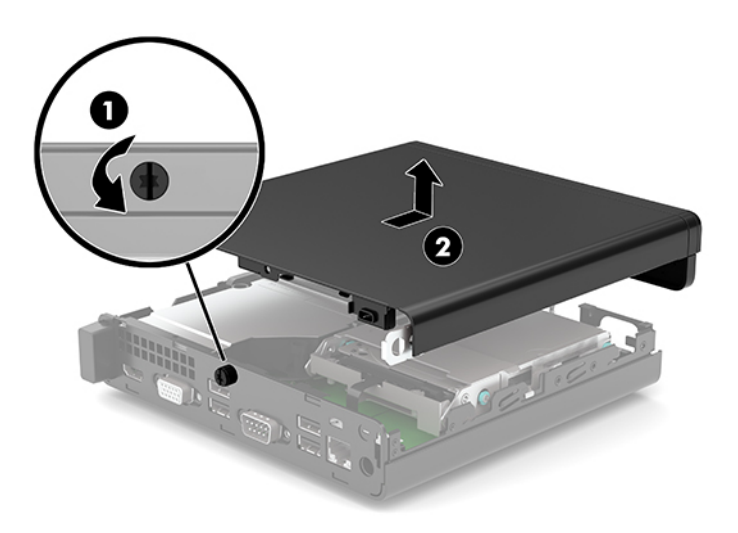

# <span id="page-15-0"></span>**Компьютердің алынбалы панелін ауыстыру**

Кіру панелін компьютерге орналастырып (1), артқа сырғытыңыз. Одан кейін панельді орнына бекіту үшін құлақты бұранданы орнатыңыз (2).

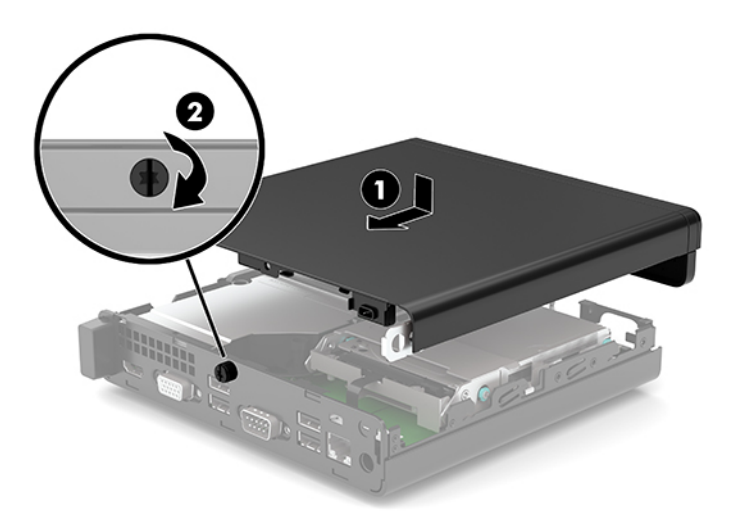

# <span id="page-16-0"></span>**Жүйе жадын жаңарту**

Компьютер кемінде бір SODIMM жад модулімен жеткізіледі. Ең жоғарғы жад қолдауына қол жеткізу үшін жүйелік тақтаны ең көп 32 Гбайт жадымен толтыруға болады.

### **Жад модулінің техникалық сипаттары**

Жүйенің дұрыс жұмыс істеу үшін жад модульдері келесі талаптарға сай болуы тиіс:

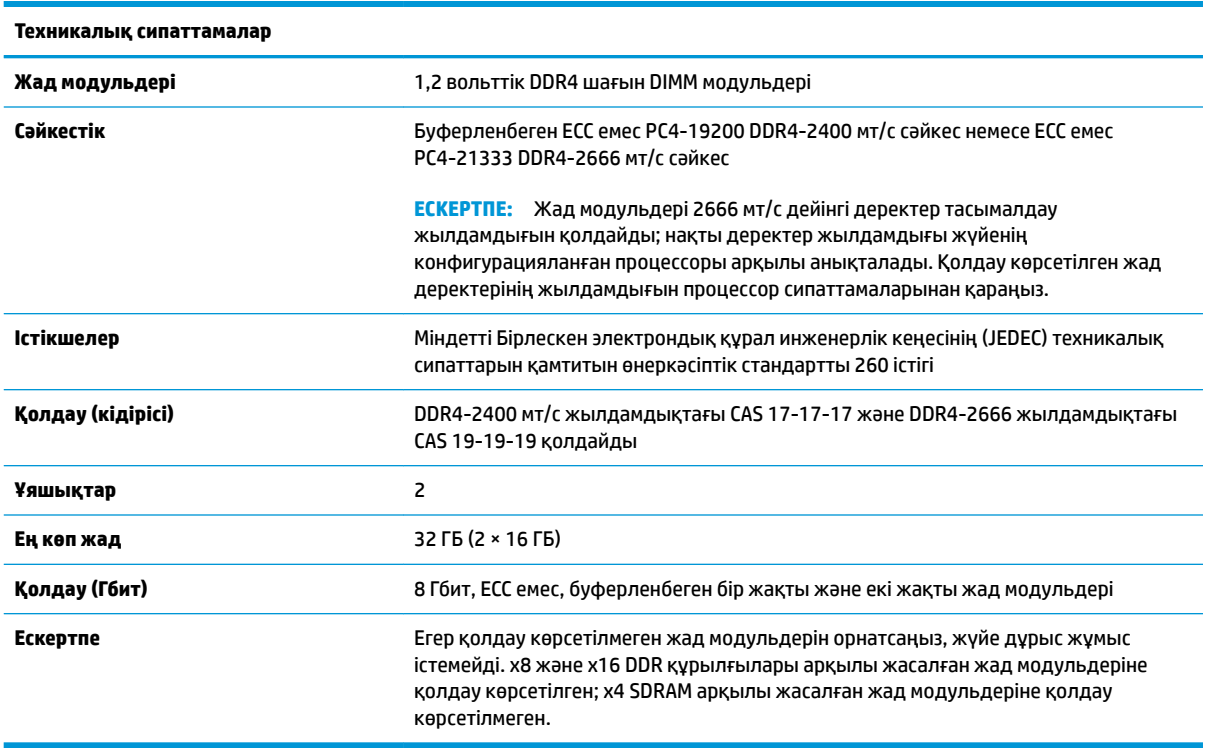

HP осы компьютерге жаңартатын жад ұсынады және үшінші жақ жадымен үйлесімсіздік мәселесін болдырмау үшін, тұтынушыларға оны сатып алуға кеңес береді.

### <span id="page-17-0"></span>**Жад модульдерін орнату**

Жүйе тақтасында әр арнада бір ұяшықпен қоса екі жад модулі ұяшығы бар. Ұялар DIMM1 және DIMM3 болып белгіленген. DIMM1 ұясы B жад арнасында жұмыс істейді. DIMM3 ұясы A жад арнасында жұмыс істейді.

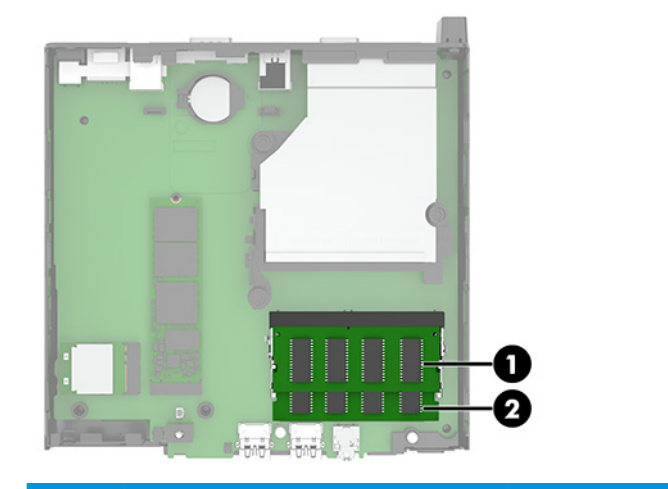

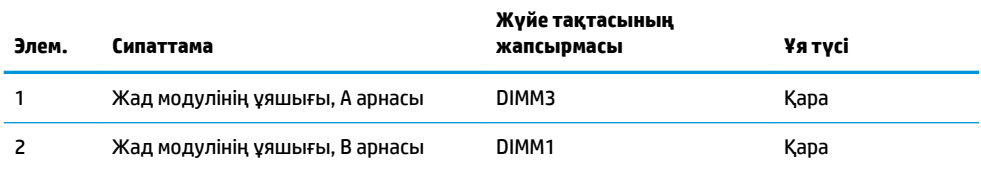

Жүйе жад модульдерінің орнатылуына қарай бір арналы, қос арналы режимде немесе икемді режимде автоматты түрде жұмыс істейді.

- Егер жад модулінің ұяшықтары тек бір арнада толтырылса, жүйе бір арналы режимде жұмыс істейді.
- Егер А арнасындағы жад модулінің толық сыйымдылығы В арнасындағы жад модулінің толық сыйымдылығына тең болса, жүйе қос арналы жоғары орындау режимінде жұмыс істейді.
- Егер А арнасындағы жад модулінің сыйымдылығы В арнасындағы жад модулінің сыйымдылығына тең болмаса, жүйе икемді режимінде жұмыс істейді. Икемді жүйесінде ең аз жад мөлшері бар арна қос арнаға тағайындалған толық жад мөлшерін және жалғыз арнаға тағайындалған қалдықты сипаттайды. Егер бір арнаның жады екінші арнаның жадынан артық болса, үлкендеу мөлшері А арнасына тағайындалуы тиіс.
- Кез келген режимде ең жоғарғы жұмыс жылдамдығы жүйедегі ең баяу жад модулі арқылы анықталады.

**МАҢЫЗДЫ АҚПАРАТ:** Айнымалы ток қуат сымын ажыратып, жад модульдарын қосқанға немесе алғанға дейін шамамен 30 секундтай кернеудің басылғанын күту керек. Қуат қосу/өшіру күйіне қарамастан, компьютер қосылып тұрған AТ көзіне жалғанып тұрса, тоқ жад модульдарына әрқашан жабдықталып тұрады. Кернеу бар кезде жад модульдарын қосу немесе алу нәтижесінде жад модульдарына немесе жүйе тақтасына жөнделмейтін зақым келуі мүмкін.

Жад модулінің ұяларында алтынмен жалатылған металл түйіспелері бар. Жадты жаңартқанда үйлеспейтін металдардың бір-бірімен қатынасы нәтижесінде пайда болатын тотығу және/немесе қышқылданудың алдын алу үшін алтындалған метал контактісі бар жад модульдарын қолдану маңызды.

Статикалық электр қуаты компьютердің электрондық бөліктерін немесе қосымша карталарды зақымдауы мүмкін. Бұл іс рәсімдерін бастамас бұрын, жерге қосылған темір затты ұстап қалып статикалық электр зарядыңыздың жоқ екенін тексеріңіз. Қосымша ақпаратты [Электр статикалық](#page-38-0)  разряд [\(33-бет\)](#page-38-0) бөлімінен қараңыз.

Жад модулін қолданғанда контактілеріне қол тигізбеңіз. Солай болған жағдайда модульге зақым келуі мүмкін.

- **1.** Компьютерді ашуға тиым салатын барлық қауіпсіздік құралдарын алып тастаңыз/істен шығарыңыз.
- **2.** Компьютерден USB флэш драйвері сияқты барлық алынатын құралдарды алып тастаңыз.
- **3.** Компьютерді операциялық жүйе арқылы дұрыс өшіріп, одан кейін барлық сыртқы құрылғыларды өшіріңіз.
- **4.** Айнымалы ток қуат сымын розеткадан ажыратыңыз және барлық сыртқы құралдарды ажыратыңыз.
- **5.** Егер компьютер тұғырда тұрса, компьютерді тұғырдан алып, жерге орналастырыңыз.
- **6.** Компьютердің алынбалы панелін алыңыз.

Нұсқауларды [Компьютердің алынбалы панелін алу](#page-14-0) (9-бет) атты бөлімнен қараңыз.

**7.** Желдеткішті алдыңғы қойыншамен жоғары иіңіз және жоғарғы күйінде қалдырыңыз.

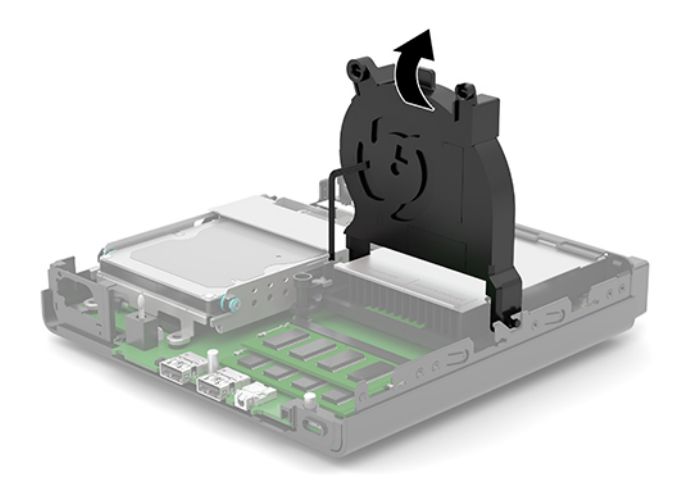

**8.** Жүйелік тақтадағы жад модулінің орындарын (1) және (2) табыңыз.

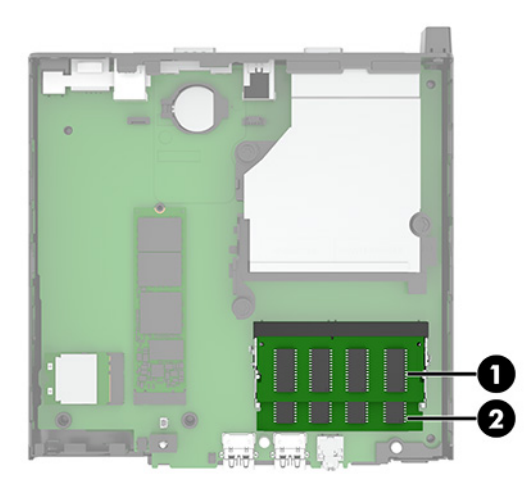

**9.** Жад модулін алып тастау үшін, жад модулінің жан-жағындағы екі ысырманы сыртқа қарай басып (1), жад модулін (2) ұядан тартып шығарыңыз.

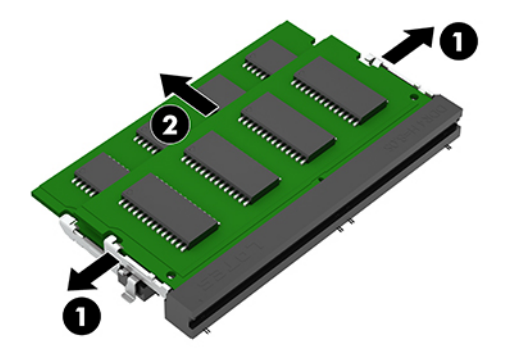

**10.** Жад модулін орнату үшін, жаңа жад модуліндегі кетікті жад ұясындағы қойыншамен келтіріңіз (1). Жад модулін шамамен 30° бұрышта ұя ішіне сырғытып (2), ысырмалар оны орнына түсіргенше жад модулін басыңыз (3).

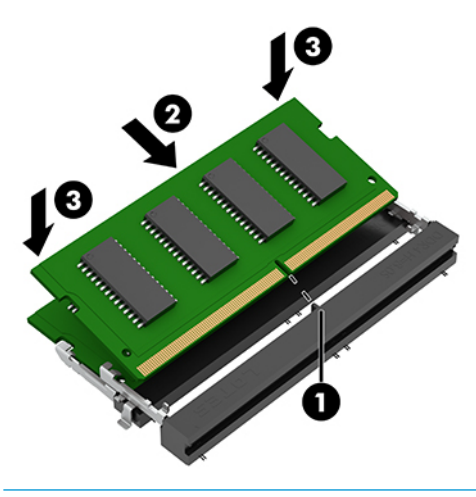

**ЕСКЕРТПЕ:** Жад модулін тек бір жолмен орнатуға болады. Модульдегі кетіктің жад модулінің ұясындағы қойыншамен келтірілгеніне көз жеткізіңіз.

<span id="page-20-0"></span>**11.** Желдеткішті еңкейтіңіз.

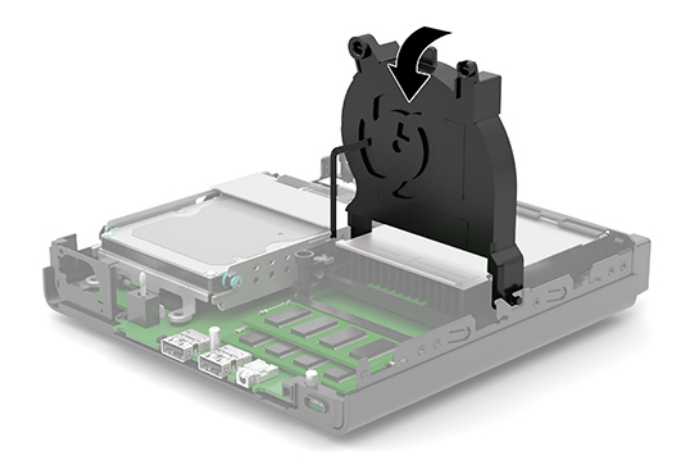

**12.** Компьютердің алынбалы панелін ауыстырыңыз.

Нұсқауларды [Компьютердің алынбалы панелін ауыстыру](#page-15-0) (10-бет) атты бөлімнен қараңыз.

- **13.** Егер компьютер тұғырда тұрса, тұғырды ауыстырыңыз.
- **14.** Айнымалы ток қуат сымын және сыртқы құрылғыларды қайта жалғап, компьютерді қосыңыз.
- **15.** Алынбалы панелін алғанда істен шығарылған қауіпсіздік құралдарын бекітіңіз.

Компьютерді қосылған кезде жаңа жадты автоматты түрде тануы қажет.

### **Қатты дискіні алу**

**ЕСКЕРТПЕ:** Ескі қатты драйвты алғанға дейін, деректі жаңа қатты драйвқа өзгерте алатындай ескі қатты драйвтағы деректердің көшірмесін жасағаныңызға сенімді болыңыз.

Кейбір модельдерде қатты диск болмайды. Қатты диск қосалқы бөлшек болып табылады.

- **1.** Компьютерді ашуға тиым салатын барлық қауіпсіздік құралдарын алып тастаңыз/істен шығарыңыз.
- **2.** Компьютерден USB флэш драйвері сияқты барлық алынатын құралдарды алып тастаңыз.
- **3.** Компьютерді операциялық жүйе арқылы дұрыс өшіріп, одан кейін барлық сыртқы құрылғыларды өшіріңіз.
- **4.** Айнымалы ток қуат сымын розеткадан ажыратыңыз және барлық сыртқы құралдарды ажыратыңыз.
- **МАҢЫЗДЫ АҚПАРАТ:** Қуат қосу/өшіру күйіне қарамастан, жүйе қосылып тұрған AТ көзіне жалғанып тұрса, жүйе тақтасында әрқашан ток болады. Ішкі бөлшектерін зақымдамау үшін, компьютерді ашарда айнымалы ток қуат сымын қуат көзінен ажыратыңыз.
- **5.** Егер компьютер тұғырда тұрса, компьютерді тұғырдан шешіп алыңыз.
- **6.** Компьютердің алынбалы панелін алыңыз.

Нұсқауларды [Компьютердің алынбалы панелін алу](#page-14-0) (9-бет) атты бөлімнен қараңыз.

<span id="page-21-0"></span>**7.** Қатты дискіні алып тастау мақсатында қатты дискіні ұясынан шығару үшін, қатты диск ысырмасын жоғары бұраңыз (1). Одан кейін дискіні шассидің артына қарай тоқтағанша сырғытып, қатты дискіні (2) ұясынан жоғары көтеріңіз және шығарыңыз.

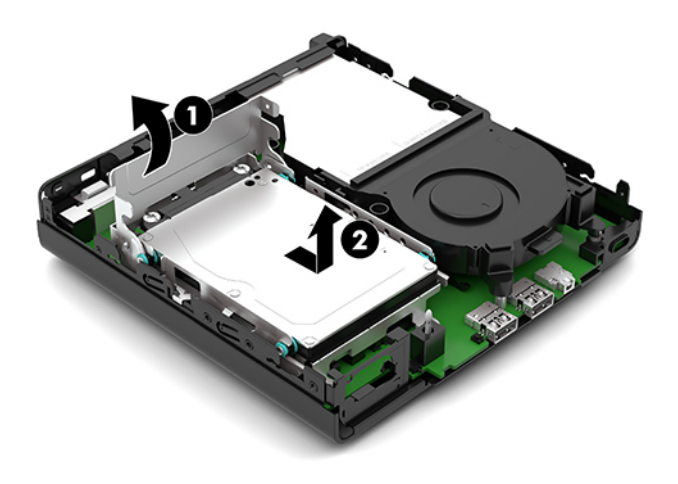

## **Қатты дискіні орнату**

- **ЕСКЕРТПЕ:** Қатты дискіні алып тастау нұсқаулары бойынша [Қатты дискіні алу](#page-20-0) (15-бет) бөлімін қараңыз.
	- **1.** Егер қатты дискіні ауыстыратын болсаңыз, төрт бекіту бұрандасын ескі қатты дискіден жаңасына тасымалдаңыз.
		- **ЕСКЕРТПЕ:** Бекіту бұрандаларын HP дүкенінен сатып алуға болады.

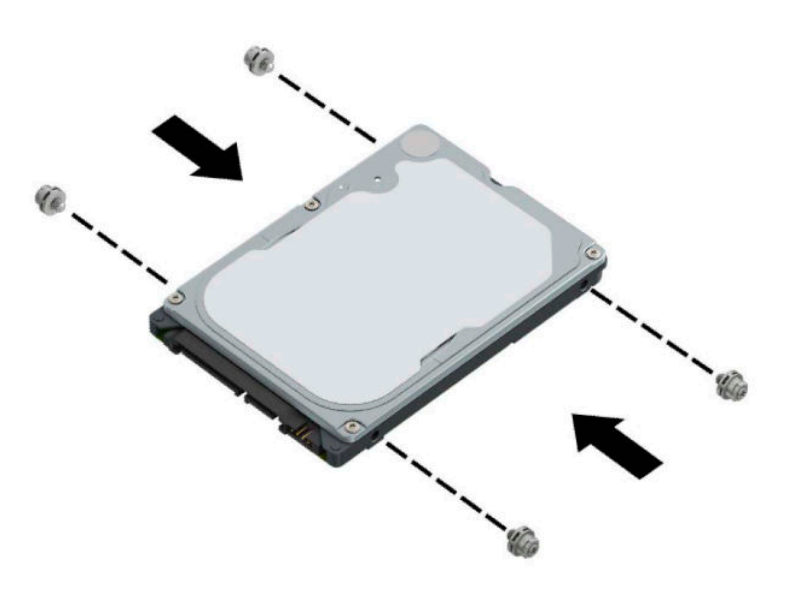

**2.** Егер қатты дискіні ауыстырудың орнына қатты дискіні орнатсаңыз, қатты диск ұясын орнату керек. Қатты диск ұясын шасси ішіне орналастырып, оны алға қарай сырғытыңыз (1). Қатты диск ұясын шассиге бекітетін екі бұранданы (2) орнатып, қатты диск кабелін (3) жүйелік тақтаға жалғаңыз. Қатты диск кабелінің қысқышын (4) жүйелік тақта қосқышына тіркеп, кабельді бекітіңіз.

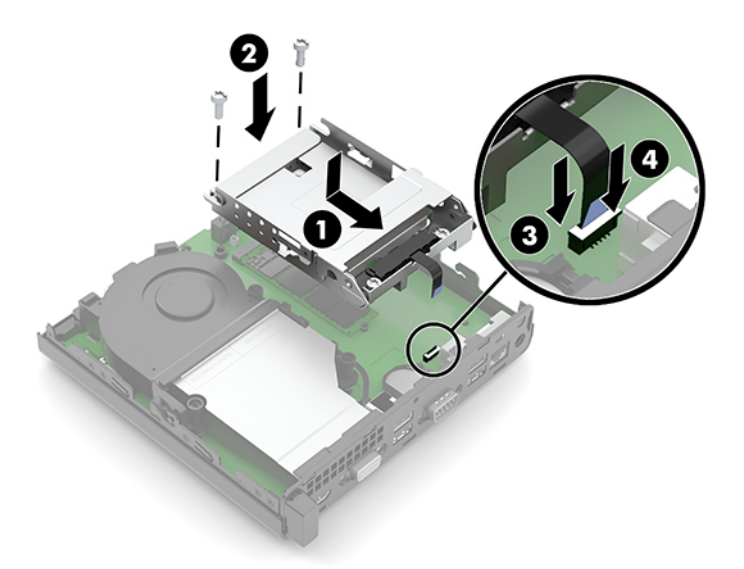

**3.** Қатты дискіні бекіту бұрандаларын қатты диск ұясындағы ойықтармен туралаңыз, қатты дискіні ұясына басып енгізіңіз және оны алға қарай сырғытыңыз (1). Қатты дискіні енгізу үшін, қатты диск ысырмасын (2) төмен бұраңыз.

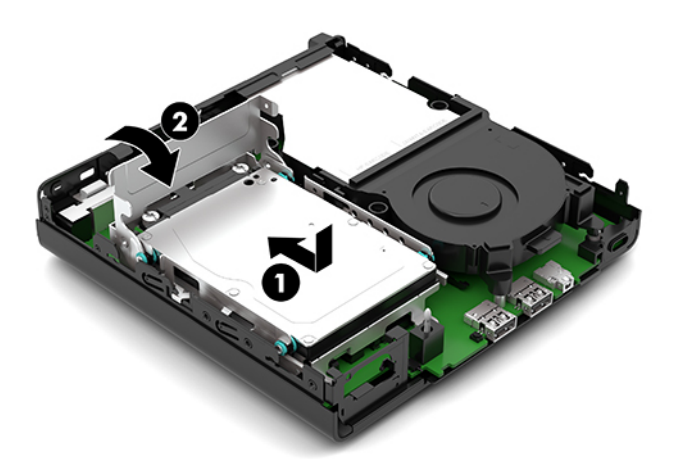

**4.** Компьютердің алынбалы панелін ауыстырыңыз.

Нұсқауларды [Компьютердің алынбалы панелін ауыстыру](#page-15-0) (10-бет) атты бөлімнен қараңыз.

- **5.** Егер компьютер тұғырда тұрса, тұғырды ауыстырыңыз.
- **6.** Айнымалы ток қуат сымын және сыртқы құрылғыларды қайта жалғап, компьютерді қосыңыз.
- **7.** Алынбалы панелін алғанда істен шығарылған қауіпсіздік құралдарын бекітіңіз.

# <span id="page-23-0"></span>**M.2 PCIe қатты күйдегі диск (SSD) ауыстыру**

- **1.** Компьютерді ашуға тиым салатын барлық қауіпсіздік құралдарын алып тастаңыз/істен шығарыңыз.
- **2.** Компьютерден USB флэш драйвері сияқты барлық алынатын құралдарды алып тастаңыз.
- **3.** Компьютерді операциялық жүйе арқылы дұрыс өшіріп, одан кейін барлық сыртқы құрылғыларды өшіріңіз.
- **4.** Айнымалы ток қуат сымын розеткадан ажыратыңыз және барлық сыртқы құралдарды ажыратыңыз.
- **МАҢЫЗДЫ АҚПАРАТ:** Қуат қосу/өшіру күйіне қарамастан, жүйе қосылып тұрған AТ көзіне жалғанып тұрса, жүйе тақтасында әрқашан ток болады. Ішкі бөлшектерін зақымдамау үшін, компьютерді ашарда айнымалы ток қуат сымын қуат көзінен ажыратыңыз.
- **5.** Егер компьютер тұғырда тұрса, компьютерді тұғырдан алып, жерге орналастырыңыз.
- **6.** Компьютердің алынбалы панелін алыңыз.

Нұсқауларды [Компьютердің алынбалы панелін алу](#page-14-0) (9-бет) атты бөлімнен қараңыз.

- **7.** Модельде қатты диск орнатылған болса, M.2 SSD дискісіне қол жеткізу үшін, қатты дискіні және қатты диск ұясын шығарып алуыңыз керек.
	- **а.** Қатты дискіні ұядан шығару үшін, қатты диск ысырмасын жоғары бұраңыз (1). Одан кейін дискіні шассидің артына қарай тоқтағанша сырғытып, қатты дискіні (2) ұясынан жоғары көтеріңіз және шығарыңыз.

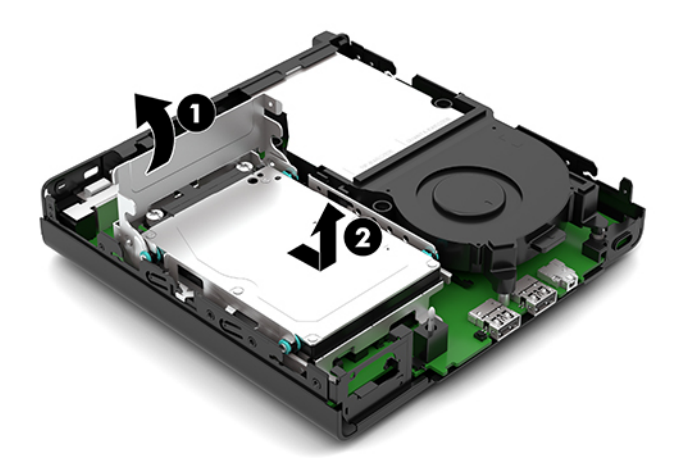

**ә.** Қатты диск кабелінің қысқышын (1) жүйелік тақтадағы қосқыштан алып тастаңыз. Қатты диск кабелін кабельдегі тарту қойыншасымен (2) жүйелік тақтадан ажыратып, қатты диск ұясын шассиге бекітетін екі бұранданы алып тастаңыз (3). Қатты диск ұясын (4) артқа сырғытыңыз және оны шассиден көтеріп шығарыңыз.

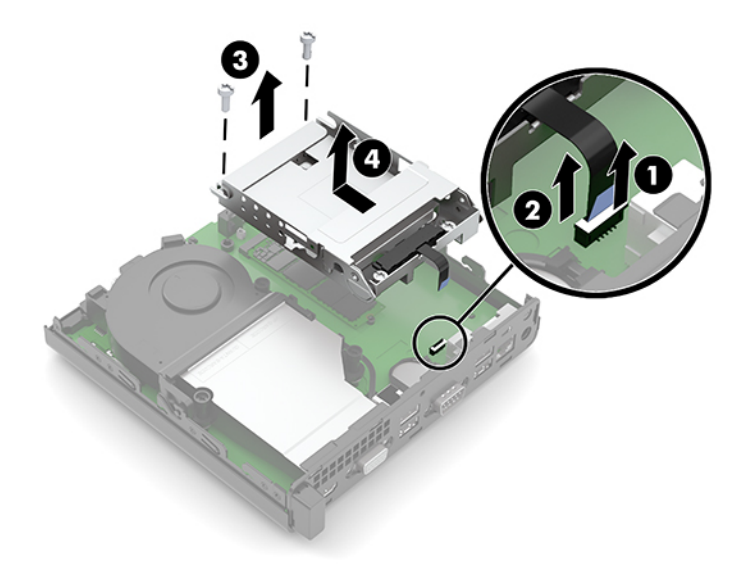

**8.** Жүйелік тақтадағы M.2 SSD ұясын табыңыз.

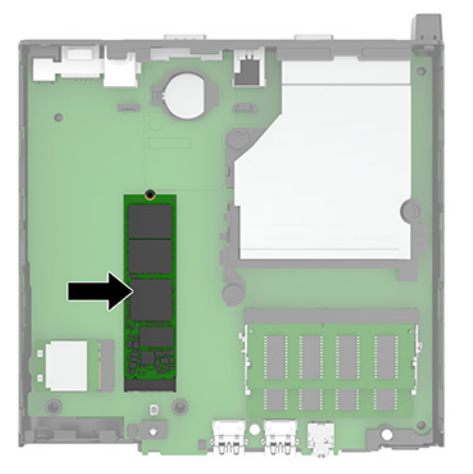

**9.** SSD дискісін жүйелік тақтаға бекітетін бұранданы (1) алып тастап, SSD дискісін жүйелік тақтадағы ұядан (2) тартыңыз.

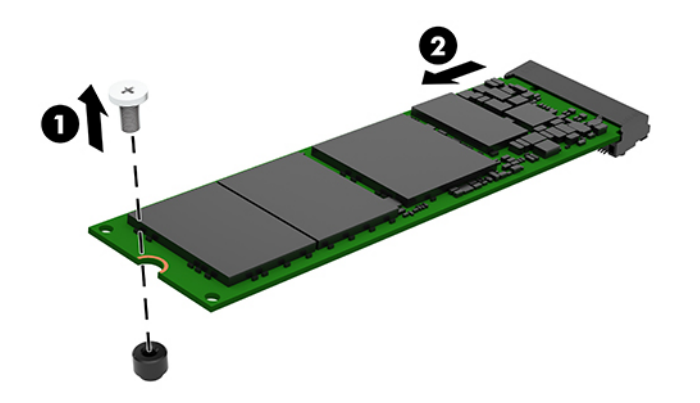

**10.** Жаңа SSD қосқышының шетін жүйелік тақтадағы ұя ішіне (1) сырғытып, SSD дискісін бұрандамен бекітіңіз (2).

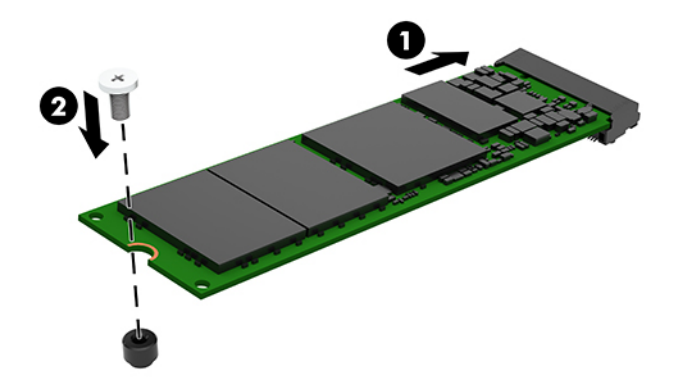

- **11.** Моделіңізде қатты диск орнатылған болса, қатты дискіні және қатты диск ұясын ауыстырыңыз.
	- **а.** Қатты диск ұясын шасси ішіне орналастырып, оны алға қарай сырғытыңыз (1). Қатты диск ұясын шассиге бекітетін екі бұранданы (2) орнатып, қатты диск кабелін (3) жүйелік тақтаға жалғаңыз. Қатты диск кабелінің қысқышын (4) жүйелік тақта қосқышына тіркеп, кабельді бекітіңіз.

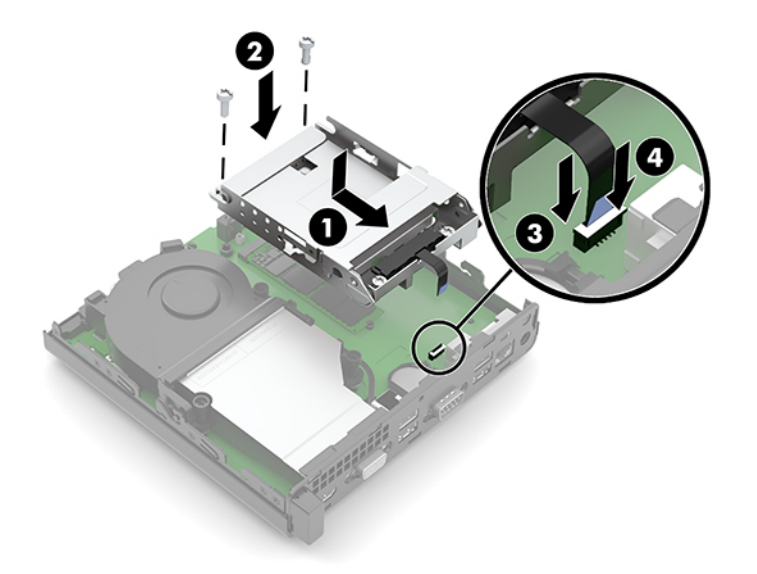

**ә.** Қатты дискіні бекіту бұрандаларын қатты диск ұясындағы ойықтармен туралаңыз, қатты дискіні ұясына басып енгізіңіз және оны алға қарай сырғытыңыз (1). Қатты дискіні енгізу үшін, қатты диск ысырмасын (2) төмен бұраңыз.

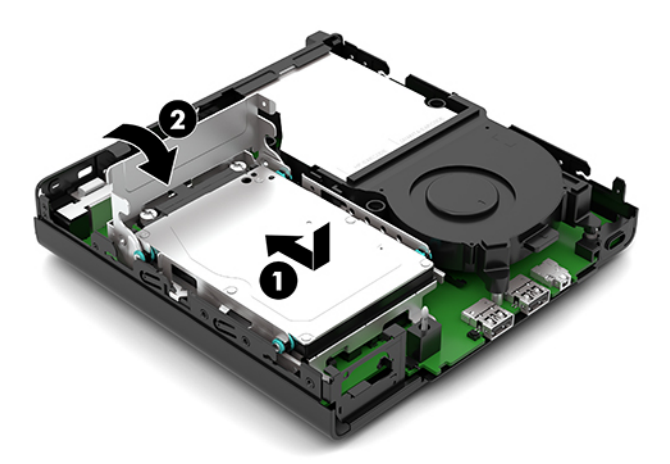

**12.** Компьютердің алынбалы панелін ауыстырыңыз.

Нұсқауларды [Компьютердің алынбалы панелін ауыстыру](#page-15-0) (10-бет) атты бөлімнен қараңыз.

- **13.** Егер компьютер тұғырда тұрса, тұғырды ауыстырыңыз.
- **14.** Айнымалы ток қуат сымын және сыртқы құрылғыларды қайта жалғап, компьютерді қосыңыз.
- **15.** Алынбалы панелін алғанда істен шығарылған қауіпсіздік құралдарын бекітіңіз.

## <span id="page-27-0"></span>**WLAN модулін ауыстыру**

- **1.** Компьютерді ашуға тиым салатын барлық қауіпсіздік құралдарын алып тастаңыз/істен шығарыңыз.
- **2.** Компьютерден USB флэш драйвері сияқты барлық алынатын құралдарды алып тастаңыз.
- **3.** Компьютерді операциялық жүйе арқылы дұрыс өшіріп, одан кейін барлық сыртқы құрылғыларды өшіріңіз.
- **4.** Айнымалы ток қуат сымын розеткадан ажыратыңыз және барлық сыртқы құралдарды ажыратыңыз.
- **МАҢЫЗДЫ АҚПАРАТ:** Қуат қосу/өшіру күйіне қарамастан, жүйе қосылып тұрған AТ көзіне жалғанып тұрса, жүйе тақтасында әрқашан ток болады. Ішкі бөлшектерін зақымдамау үшін, компьютерді ашарда айнымалы ток қуат сымын қуат көзінен ажыратыңыз.
- **5.** Егер компьютер тұғырда тұрса, компьютерді тұғырдан алып, жерге орналастырыңыз.
- **6.** Компьютердің алынбалы панелін алыңыз.

Нұсқауларды [Компьютердің алынбалы панелін алу](#page-14-0) (9-бет) атты бөлімнен қараңыз.

- **7.** Модельде қатты диск орнатылған болса, WLAN модуліне қол жеткізу үшін, қатты дискіні және қатты диск ұясын шығарып алу керек.
	- **а.** Қатты дискіні ұядан шығару үшін, қатты диск ысырмасын жоғары бұраңыз (1). Одан кейін дискіні шассидің артына қарай тоқтағанша сырғытып, қатты дискіні (2) ұясынан жоғары көтеріңіз және шығарыңыз.

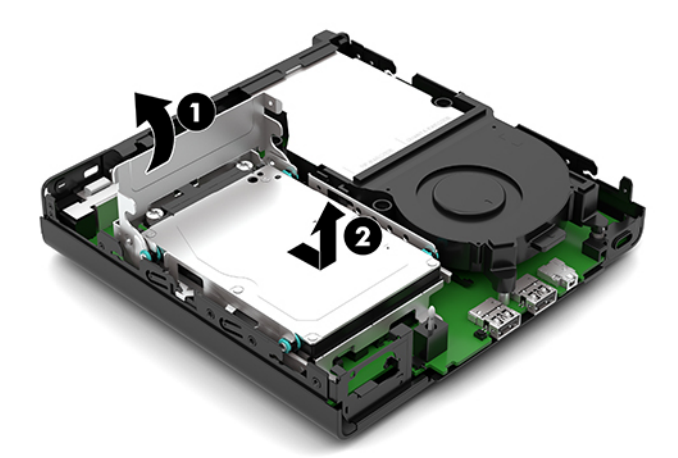

**ә.** Қатты диск кабелінің қысқышын (1) жүйелік тақтадағы қосқыштан алып тастаңыз. Қатты диск кабелін кабельдегі тарту қойыншасымен (2) жүйелік тақтадан ажыратып, қатты диск ұясын шассиге бекітетін екі бұранданы алып тастаңыз (3). Қатты диск ұясын (4) артқа сырғытыңыз және оны шассиден көтеріп шығарыңыз.

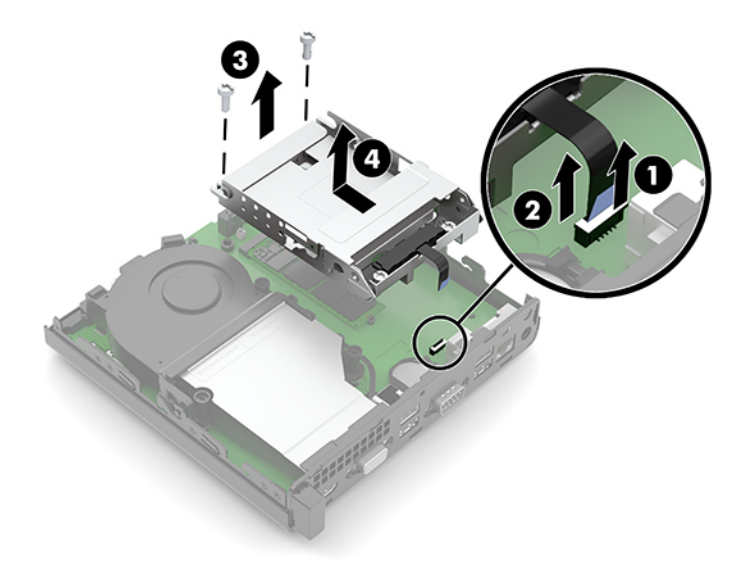

**8.** WLAN модулін жүйелік тақтаға орналастырыңыз.

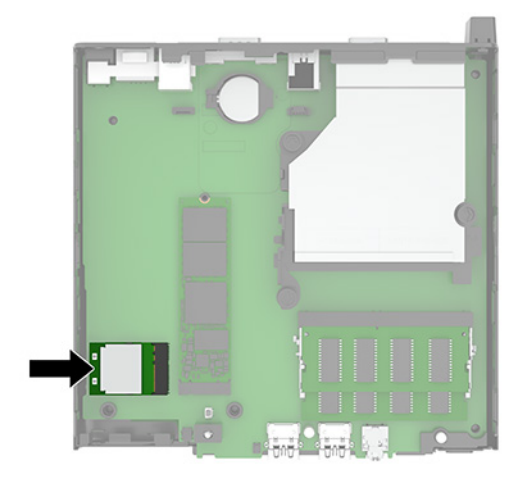

- **9.** WLAN модулінен антенна кабелін (1) ажыратыңыз. WLAN модулін жүйелік тақтаға бекітетін бұранданы (2) алып тастап, WLAN модулін бүйірлерінен ұстаңыз және ұядан тартып шығарыңыз (3).
	- **ЕСКЕРТПЕ:** Антенна кабелін ажырату және жалғау үшін, екі іскек немесе жіңішке атауыз сияқты шағын құралдарды пайдалану қажет болуы мүмкін.

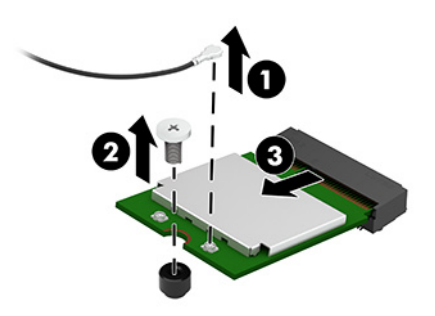

- **10.** Жаңа WLAN модулін жүйелік тақтадағы ұяға қатты (1) енгізіп, берілген бұрандамен (2) модульді жүйелік тақтаға бекітіңіз. Содан кейін антенна кабелін (3) WLAN модуліндегі коннекторға бекітіңіз.
	- **ЕСКЕРТПЕ:** Антенна кабелін ажырату және жалғау үшін, екі іскек немесе жіңішке атауыз сияқты шағын құралдарды пайдалану қажет болуы мүмкін.

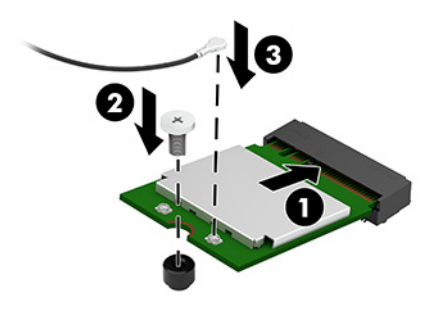

- **11.** Моделіңізде қатты диск орнатылған болса, қатты дискіні және қатты диск ұясын ауыстырыңыз.
	- **а.** Қатты диск ұясын шасси ішіне орналастырып, оны алға қарай сырғытыңыз (1). Қатты диск ұясын шассиге бекітетін екі бұранданы (2) орнатып, қатты диск кабелін (3) жүйелік тақтаға жалғаңыз. Қатты диск кабелінің қысқышын (4) жүйелік тақта қосқышына тіркеп, кабельді бекітіңіз.

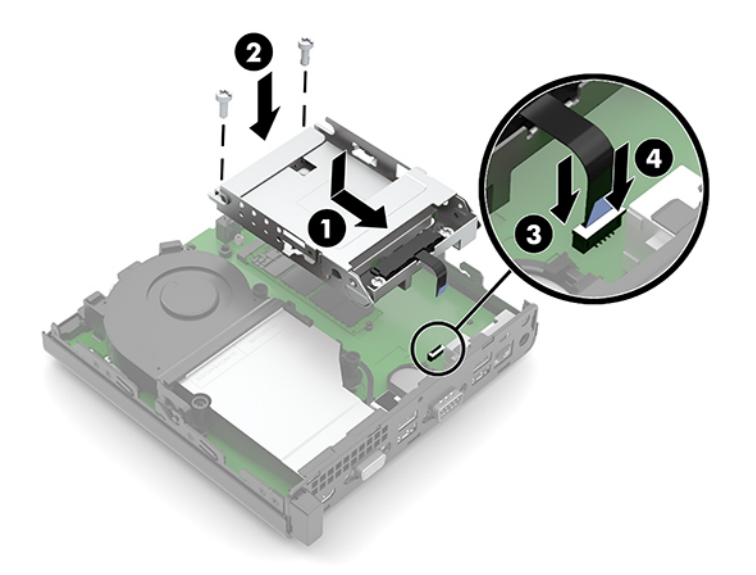

**ә.** Қатты дискіні бекіту бұрандаларын қатты диск ұясындағы ойықтармен туралаңыз, қатты дискіні ұясына басып енгізіңіз және оны алға қарай сырғытыңыз (1). Қатты дискіні енгізу үшін, қатты диск ысырмасын (2) төмен бұраңыз.

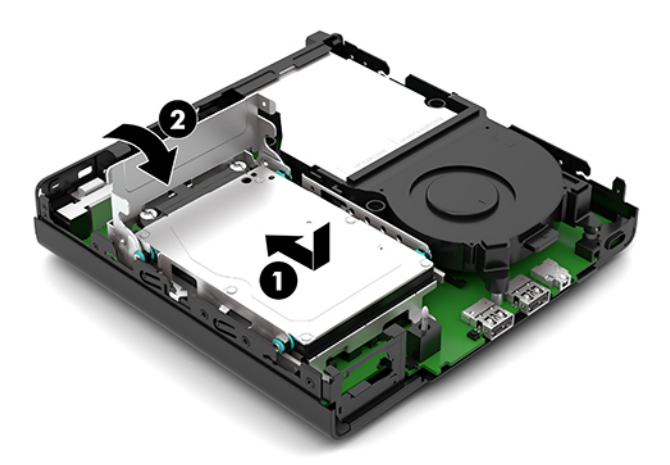

**12.** Компьютердің алынбалы панелін ауыстырыңыз.

Нұсқауларды [Компьютердің алынбалы панелін ауыстыру](#page-15-0) (10-бет) атты бөлімнен қараңыз.

- **13.** Егер компьютер тұғырда тұрса, тұғырды ауыстырыңыз.
- **14.** Айнымалы ток қуат сымын және сыртқы құрылғыларды қайта жалғап, компьютерді қосыңыз.
- **15.** Алынбалы панелін алғанда істен шығарылған қауіпсіздік құралдарын бекітіңіз.

### <span id="page-31-0"></span>**Батареяны ауыстыру**

Компьютермен жабдықталған батареялар ағымдағы уақыт бойынша өріс береді. Батареяны ауыстырғанда компьютерде орнатылған бастапқы батареямен бірдей батарея қолданыңыз. Компьютердегі батарея 3-вольттық тиын ұялы литий батареясы.

**АБАЙ БОЛЫҢЫЗ!** Компьютердің құрамында ішкі литий мырыш қос тотықты батареясы бар. Батареяларды дұрыс пайдаланбаса, өрт және күйік алу қаупі бар. Жарақат алу қаупін азайту үшін:

Батареяны қайта зарядтауға тырыспаңыз.

60°C (140°F) градустан жоғары температурадан қашық ұстаңыз.

Сыртқы контактілерді бөлшектемеңіз, бұзбаңыз, теспеңіз, қысқа тұйықтамаңыз, не болмаса отқа не суға тастамаңыз.

Тек осы өнімге арналған HP қосалқы батареясын қолданыңыз.

**МАҢЫЗДЫ АҚПАРАТ:** Батареяны ауыстырмас бұрын, компьютердің ҚМҚЖ (қосымша метал қышқылдық жартылай өткізгіш) параметрлерін сақтаңыз. Батареяны алғанда немесе ауыстырғанда ҚМҚЖ параметрлері өшіріледі.

Статикалық қуат компьютердің электрлік бөліктерін немесе қосымша құралдарды бүлдіруі мүмкін. Бұл іс рәсімдерін бастамас бұрын, жерге қосылған темір затты ұстап қалып статикалық электр зарядыңыздың жоқ екенін тексеріңіз.

**ЕСКЕРТПЕ:** Литий батареясын компьютерді AТқабырға көзіне қосу арқылы ұзағырақ пайдалануға болады. Литий батареясы компьютер қуат көзін ҚОСЫЛМАҒАНДА ғана қолданылады.

HP компаниясы пайдаланылған электрондық жабдықтарды, түпнұсқа HP басып шығару картридждерін және қайта зарядталатын батареяларын қайта өңдеуге өткізуге шақырады. Қайта өңдеу бағдарламалары туралы қосымша ақпарат:<http://www.hp.com/recycle>.

- **1.** Компьютерді ашуға тиым салатын барлық қауіпсіздік құралдарын алып тастаңыз/істен шығарыңыз.
- **2.** Компьютерден USB флэш драйвері сияқты барлық алынатын құралдарды алып тастаңыз.
- **3.** Компьютерді операциялық жүйе арқылы дұрыс өшіріп, одан кейін барлық сыртқы құрылғыларды өшіріңіз.
- **4.** Айнымалы ток қуат сымын розеткадан ажыратыңыз және барлық сыртқы құралдарды ажыратыңыз.
- **МАҢЫЗДЫ АҚПАРАТ:** Қуат қосу/өшіру күйіне қарамастан, жүйе қосылып тұрған AТ көзіне жалғанып тұрса, жүйе тақтасында әрқашан ток болады. Ішкі бөлшектерін зақымдамау үшін, компьютерді ашарда айнымалы ток қуат сымын қуат көзінен ажыратыңыз.
- **5.** Егер компьютер тұғырда тұрса, компьютерді тұғырдан алып, жерге орналастырыңыз.
- **6.** Компьютердің алынбалы панелін алыңыз.

Нұсқауларды [Компьютердің алынбалы панелін алу](#page-14-0) (9-бет) атты бөлімнен қараңыз.

**7.** Модельде қатты диск орнатылған болса, батареяға қол жеткізу үшін, қатты дискіні және қатты диск ұясын шығарып алу керек.

**а.** Қатты дискіні ұядан шығару үшін, қатты диск ысырмасын жоғары бұраңыз (1). Одан кейін дискіні шассидің артына қарай тоқтағанша сырғытып, қатты дискіні (2) ұясынан жоғары көтеріңіз және шығарыңыз.

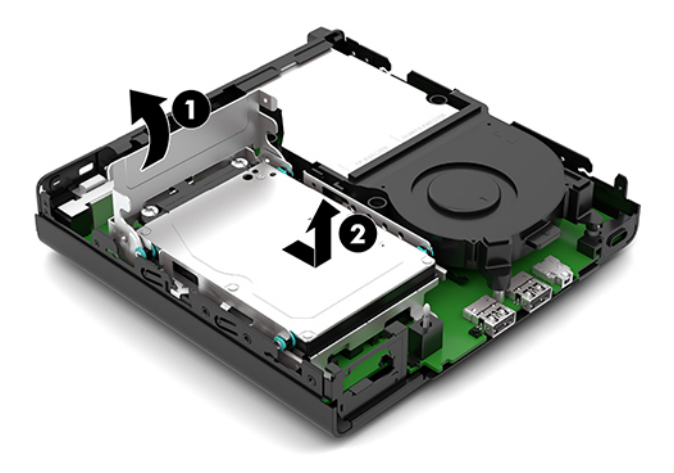

**ә.** Қатты диск кабелінің қысқышын (1) жүйелік тақтадағы қосқыштан алып тастаңыз. Қатты диск кабелін кабельдегі тарту қойыншасымен (2) жүйелік тақтадан ажыратып, қатты диск ұясын шассиге бекітетін екі бұранданы алып тастаңыз (3). Қатты диск ұясын (4) артқа сырғытыңыз және оны шассиден көтеріп шығарыңыз.

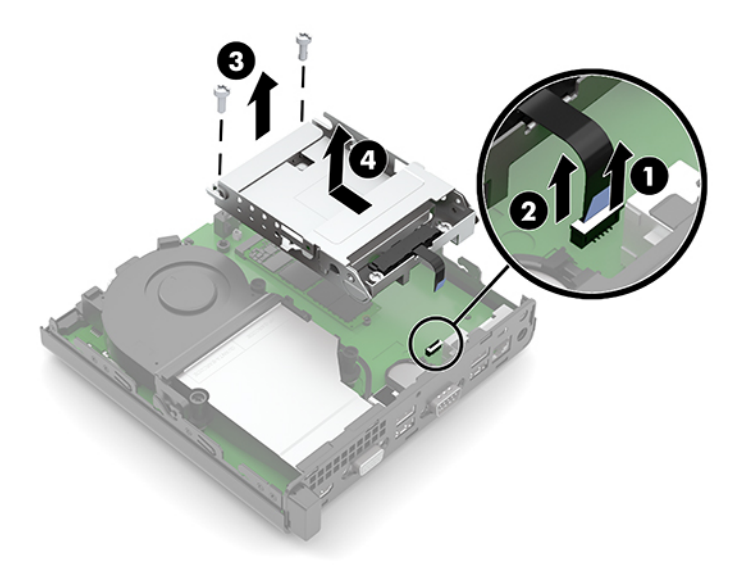

**8.** Батарея мен батарея ұяшығын жүйе тақтасына орналастырыңыз.

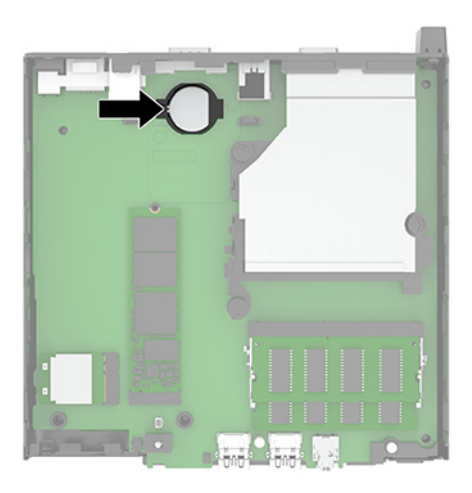

- **9.** Батареяның қыры шығып тұратындай етіп батареяның артқы жағын (1) сырғытыңыз және содан кейін батареяны (2) ұстағышынан тартып шығарыңыз.
	- **ЕСКЕРТПЕ:** Батареяны шығару кезінде оны артқа қарай басу үшін, шағын жіңішке құралды пайдалану қажет болуы мүмкін.

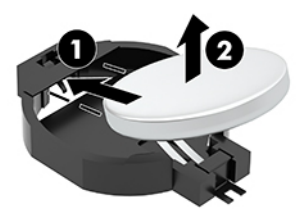

**10.** Жаңа батареяны ұстағышқа (1) оң белгісін жоғары қаратып орналастырыңыз. Содан кейін батареяны (2) артқа сырғытып, ұстағыштың ішіне қарай басыңыз.

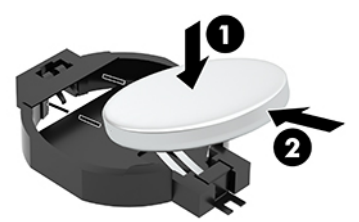

- **11.** Моделіңізде қатты диск орнатылған болса, қатты дискіні және қатты диск ұясын ауыстырыңыз.
	- **а.** Қатты диск ұясын шасси ішіне орналастырып, оны алға қарай сырғытыңыз (1). Қатты диск ұясын шассиге бекітетін екі бұранданы (2) орнатып, қатты диск кабелін (3) жүйелік тақтаға жалғаңыз. Қатты диск кабелінің қысқышын (4) жүйелік тақта қосқышына тіркеп, кабельді бекітіңіз.

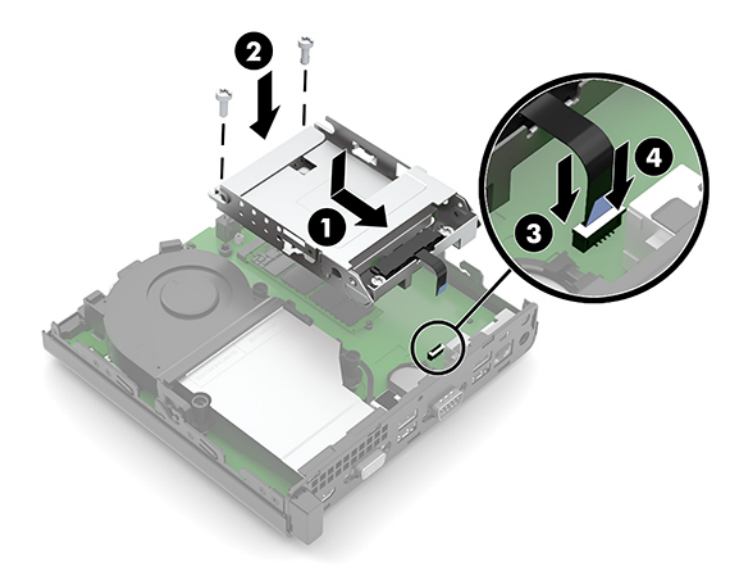

**ә.** Қатты дискіні бекіту бұрандаларын қатты диск ұясындағы ойықтармен туралаңыз, қатты дискіні ұясына басып енгізіңіз және оны алға қарай сырғытыңыз (1). Қатты дискіні енгізу үшін, қатты диск ысырмасын (2) төмен бұраңыз.

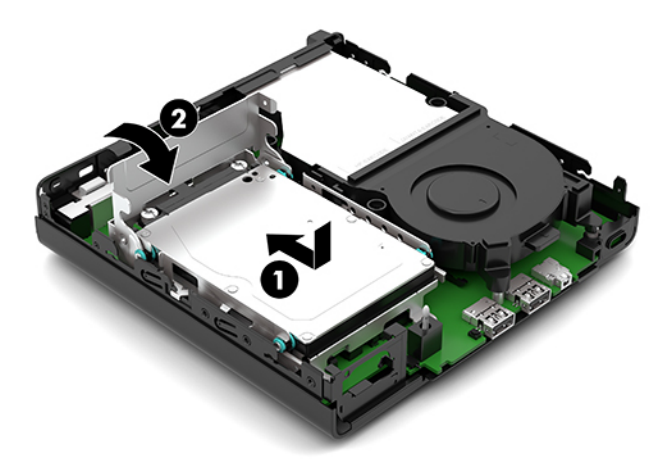

**12.** Компьютердің алынбалы панелін ауыстырыңыз.

Нұсқауларды [Компьютердің алынбалы панелін ауыстыру](#page-15-0) (10-бет) атты бөлімнен қараңыз.

- **13.** Егер компьютер тұғырда тұрса, тұғырды ауыстырыңыз.
- **14.** Айнымалы ток қуат сымын және сыртқы құрылғыларды қайта жалғап, компьютерді қосыңыз.
- **15.** Алынбалы панелін алғанда істен шығарылған қауіпсіздік құралдарын бекітіңіз.
- **16.** Мерзімі мен уақытын, паспорттарын, барлық ерекше жүйе параметрлерін компьютерді орнату қызметін пайдаланып, қайта бейімдеңіз.

## <span id="page-35-0"></span>**Қосымша сымсыз пернетақта мен тінтуірді үйлестіру**

Тінтуір мен пернетақта зауытта синхрондалған. Олар жұмыс істемесе, батареяларды алып тастап, ауыстырыңыз. Егер тінтуір мен пернетақта әлі синхрондалмаған болса, жұпты қолмен қайта синхрондау үшін мына рәсімді орындаңыз.

**1.** Қабылдағышты компьютердегі USB портына жалғаңыз. Егер компьютерде тек USB SuperSpeed порттары болса, қабылдағышты USB SuperSpeed портына жалғаңыз.

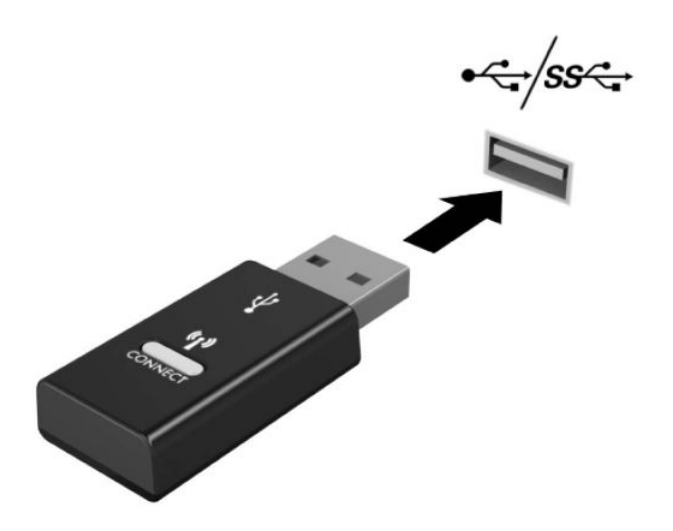

**2.** USB SuperSpeed құрылғысымен сигнал кедергісіне жол бермеу үшін қабылдағышты USB SuperSpeed құрылғысынан кем дегенде 3,0 см қашық орналастырыңыз.

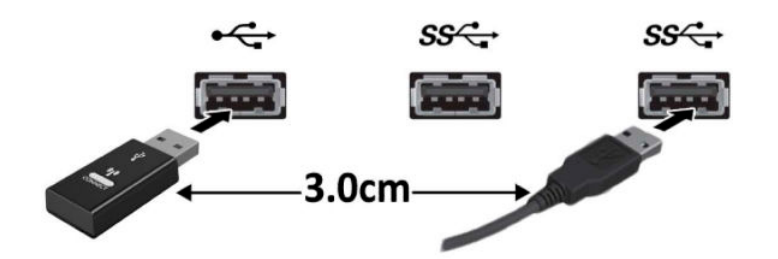

**3.** Қабылдағыштағы Қосу түймесін шамамен бес секунд басыңыз. Қосу түймесін басқаннан кейін, қабылдағыштағы күй шамы шамамен 30 секунд жыпылықтайды.

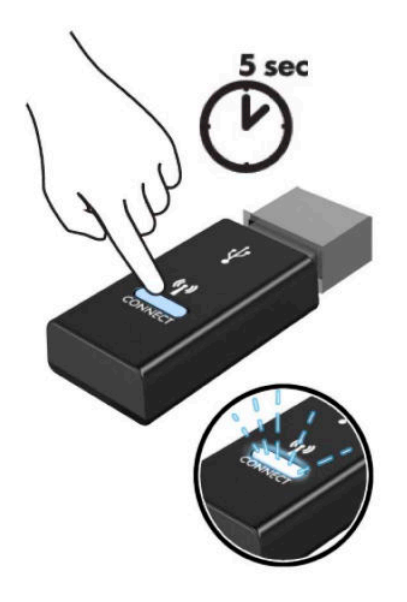

**4.** Қабылдағыштағы күй шамы жыпылықтаған кезде пернетақта астындағы Қосу түймесін бес-он секунд басыңыз. Қосу түймесі босатылғаннан кейін, қабылдағыштағы күй шамы жыпылықтауын тоқтатады және құрылғылардың синхрондалғанын білдіреді.

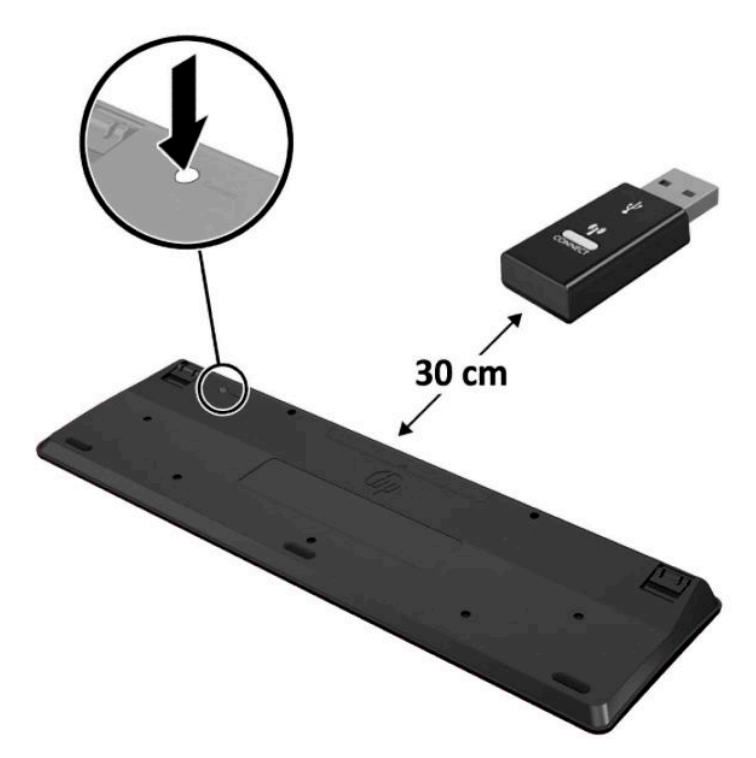

**5.** Қабылдағыштағы Қосу түймесін шамамен бес секунд басыңыз. Қосу түймесін басқаннан кейін, қабылдағыштағы күй шамы шамамен 30 секунд жыпылықтайды.

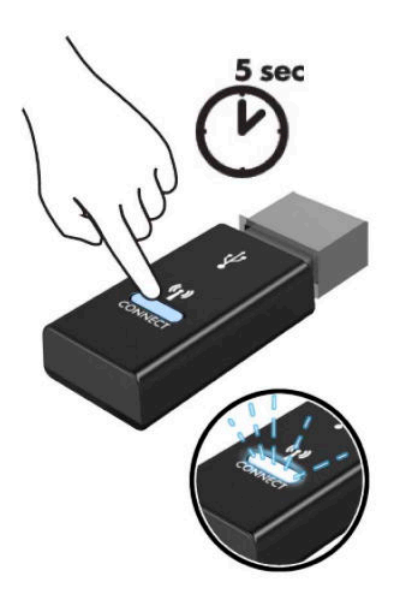

**6.** Қабылдағыштағы күй шамы жыпылықтаған кезде тінтуір астындағы Қосу түймесін бес-он секунд басыңыз. Қосу түймесі босатылғаннан кейін, қабылдағыштағы күй шамы жыпылықтауын тоқтатады және құрылғылардың синхрондалғанын білдіреді.

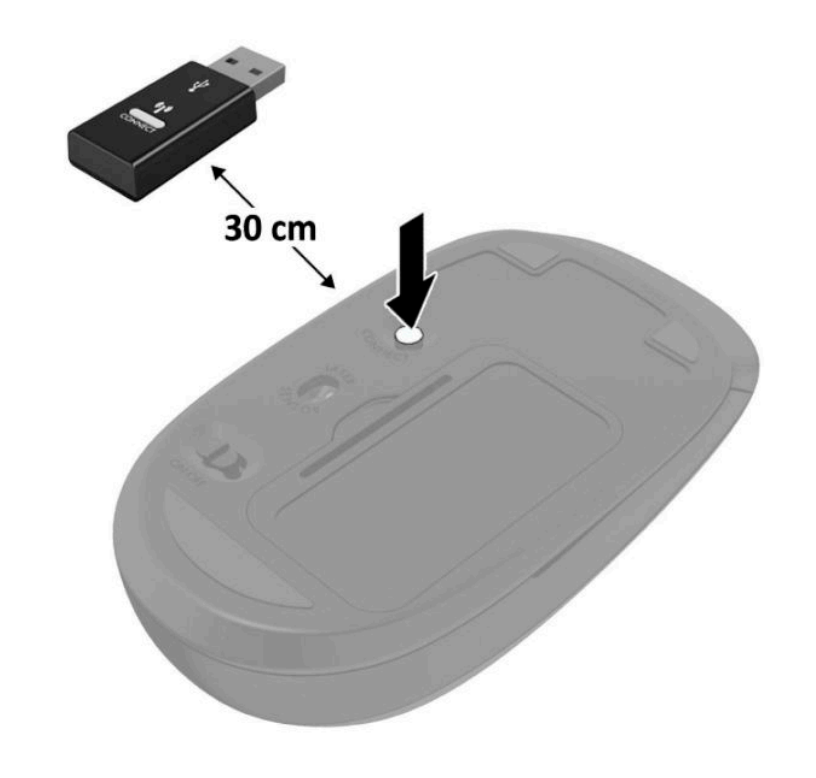

**ЕСКЕРТПЕ:** Егер тінтуір мен пернетақта әлі жұмыс істемесе, батареяларды алып ауыстырыңыз. Егер тінтуір мен пернетақта әлі синхрондалмаған болса, пернетақта мен тінтуірді қайта синхрондаңыз.

# <span id="page-38-0"></span>**а Электр статикалық разряд**

Саусақтан немесе басқа өткізгіштен келген статикалық тоқ жүйе тақтасына немесе басқа статикалық тоққа сезімтал құралдарға зақым келтіруі мүмкін. Мұндай зақым құралдың қызметін азайтуы мүмкін.

### **Электр статикалық разрядты болдырмау**

Электростатикалық тоқ зақымының алдын алу үшін, мына сақтандыруларды орындаңыз:

- Өнімдерді статиктен ада жерде сақтау және тасымалдау арқылы қол тигізудің алдын алыңыз.
- Статикалық тоққа сезімтал бөліктерін статиктен аулақ жерге жеткенше қораптарында сақтаңыз.
- Бөліктерін қораптан шығаруға дейін тұрақты жерге қойыңыз.
- Айырларын, сымдарын және жабдықтарын ұстамаңыз.
- Статикаға сезімтал бөлшектерін немесе жинақтарын ұстағанда жерге қосуды дұрыс жасаңыз.

### **Жерге қосу әдістері**

Жерге қосудың бірнеше әдісі бар. Электостатикалық тоққа сезімтал бөлшектерді ұстағанда немесе орнатқанда келесі әдістердің біреуін немесе бірнешеуін қолданыңыз:

- Жерлік сыммен жерлік жұмыс орнына немесе компьютер шассиіне қосылған білек бауын қолданыңыз. Білек баулары жер сымдарында ең аз дегенде 1 мегом +/- 10 пайыз қарсылығы бар икемді баулар. Жерге қосуды дұрыс қамтамасыз ету үшін теріге жабысқан белдіктер тағу қажет.
- Тұрған жұмыс орнында өкшебаулары, саусақбаулары, немесе етікбаулар қолданыңыз. Өткізгіш еденде немесе матыда тұрғанда екі аяғыңызға да бау тағыңыз.
- Өткізгіш өріс қызметіне арналған аспаптарды қолданыңыз.
- Өріс қызметін жинағында статиканы тарататын жұмыс матысын алып жүріңіз.

Жерге қосуға қажетті дұрыс жабдықтар болмаса HP рұқсаты бар сатушымен немесе қызмет көрсету орталығына хабарласыңыз.

**ЕСКЕРТПЕ:** Статикалық тоқ туралы қосымша ақпарат алу үшін HP дилеріне, сатушыға немесе қызмет көрсету орталығына хабарласыңыз.

# <span id="page-39-0"></span>**ә Компьютер жұмысы туралы нұсқаулық, күнделікті қызмет көрсету және жіберу дайындықтары**

### **Компьютер жұмысы туралы нұсқаулық және күнделікті қызмет көрсету**

Компьютер және мониторды дұрыс орнату және күту үшін мына нұсқаулықтарды орындаңыз:

- Компьютерді шамадан тыс ылғалдан, күннің көзі тікелей түсетін және өте салқын немесе ыстық жерден аулақ ұстаңыз.
- Компьютерді тұрақты, жазық жерде қолданыңыз. Қажетті ауа ағынын қамтамасыз ету үшін компьютердің барлық ашық тараптары мен монитордың төбесінің аралығында 10,2 cм (4 дюйм) бос орын қалдырыңыз.
- Компьютердің желдеткішерін бөгеп, желдетуін азайтып тастамаңыз. Пернетақтаны құралға тым жақын орналастырмаңыз, желдетуді тежеуі мүмкін.
- Алынбалы панелінің немесе басқа кеңейту карталарының жапқышын жаппай компьютерді қолданбаңыз.
- Компьютерлерді бірі бірінің үстіне үймеңіз немесе бір біріне жақын қоймаңыз, әйтпесе олардың қайта айналымдағы немесе қызып кететін ыстық ауасы бір біріне әсер етеді.
- Егер компьютер тұйық жерде қолданылса, ауа соратын желдеткіш қамтамасыз ету керек және жоғарыдағы нұсқаулықтарды орындау міндет.
- Компьютер мен пернетақтадан сұйықты қашық ұстаңыз.
- Монитордың желдеткіш ұяшықтарын ешқандай материалмен жабуға болмайды.
- Жұмыс жүйесінің немесе басқа бағдарламаның қуат басқару функцияларын орнатыңыз немесе іске қосыңыз, ұйқы күйін қоса.
- Келесі қадамдарды жасар алдында компьютерді өшіріңіз:
	- Компьютердің сыртын жұмсақ, дымқыл шүберекпен сүртіп алыңыз. Тазалау өнімдерін пайдалану салдарынан жабдықтың сыртқы беті түссізденуі немесе зақымдануы мүмкін.
	- Компьютердің жақтарындағы желдеткіш саңылауларын тазалап отырыңыз. Жүн, шаң, және басқа бөтен заттар желдеткішті бөгеп, ауа жүрісін шектеуі мүмкін.

# <span id="page-40-0"></span>**Жеткізуге дайындау**

Компьютерді жіберуге дайындық барысында мына ұсыныстарды орындаңыз:

- **1.** Сыртқы сақтау құрылғысына қатты дисктегі файлдардың сақтық көшірмесін жасаңыз. Сақтаушы медиалардың электрлік немесе магниттік соққыларға ұшырамауын қадағалаңыз.
- **ЕСКЕРТПЕ:** Қатты драйв жүйе қуаты өшірілгенде автоматты түрде бекітіледі.
- **2.** Барлық алынбалы медианы алып тастаңыз.
- **3.** Компьютерді және басқа сыртқы құрылғыларды өшіріңіз.
- **4.** Айнымалы ток қуат сымын розеткадан, одан кейін компьютерден ажыратыңыз.
- **5.** Жүйе компоненттерін және сыртқы құрылғыларды қуат көздерінен, одан кейін компьютерден ажыратыңыз.
- **ЕСКЕРТПЕ:** Компьютерді жібергенге дейін барлық тақталардың дұрыс орналасқанын және тақта ұяшықтарына дұрыс қондырылғанын тексеріңіз.
- **6.** Жүйе компоненттері мен сыртқы құрылғыларды қорғау үшін, оларды өз қораптарына немесе оларға ұқсас орам материалдары жеткілікті қораптарға салыңыз.

# <span id="page-41-0"></span>**б Арнайы мүмкіндіктер**

## **Арнайы мүмкіндіктер**

HP алуан түрлілікті, қатыстыруды және жұмысты/өмірді компанияның құрылымына енгізу бойынша жұмыс істеуде, сондықтан бұл біздің әрбір әрекетімізде көрінеді. Мұнда адамдарды дүние жүзіндегі технология қуатына қосуға негізделген инклюзивті ортаны жасау мақсатында атқаратын жұмыстарға ерекшеліктерді орнату жолының кейбір мысалдары берілген.

### **Арнайы мүмкіндіктерге арналған қажетті құралдарды табу**

Технология адам әлеуетін жүзеге асыра алады. Арнайы технология тосқауылдарды жойып, үйдегі, жұмыстағы және қоғамдағы дербестікті жасауға көмектеседі. Арнайы технология дербес компьютерлерді және ноутбуктерді, планшеттерді, ұялы телефондарды, принтерлерді және т.б.-ды қоса, электрондық және ақпараттық технологияның функционалдық мүмкіндіктерін арттыруға, жүзеге асыруға және жетілдіруге көмектеседі. Қосымша ақпаратты [Ең жақсы арнайы технологияны](#page-42-0)  табу [\(37-бет\)](#page-42-0) бөлімінен қараңыз.

### **Біздің міндетіміз**

HP компаниясы мүмкіндіктері шектеулі адамдардың пайдалануына арналған өнімдер мен қызметтерді шығаруды өз міндетіне алады. Біздің міндетіміз компанияның алуан түрлі мақсаттарына қолдау көрсетеді және технология артықшылықтарының барлық адамға қол жетімді болуын қамтамасыз етеді.

Біздің арнайы мүмкіндіктер тұрғысындағы мақсатымыз мүмкіндіктері шектеулі адамдарды қоса, барлығы тиімді пайдалана алатын өнімдер мен қызметтерді оқшаулы түрде немесе тиісті көмекші құрылғылармен жасақтау, өндіру және нарыққа шығару болып табылады.

Мақсатымызға қол жеткізу үшін, біздің арнайы мүмкіндіктер саясатымыз компания ретінде біздің әрекеттеріміз бойынша нұсқау беретін негізгі жеті мақсатты орнатады. Барлық HP менеджерлері мен қызметкерлерден осы мақсаттарға қолдау көрсету және өз рөлдері мен мүмкіндіктеріне сәйкес жүзеге асыру күтіледі:

- Компаниядағы арнайы мүмкіндіктер мәселелері туралы танымалдық деңгейін көтеріп, қызметкерлерімізге арнайы мүмкіндіктерге қатысты өнімдер мен қызметтерді жасақтау, өндіру, нарыққа шығару және жеткізу бойынша қажетті оқу курсын қамтамасыз ету.
- Өнімдер мен қызметтерге арналған арнайы мүмкіндіктер туралы нұсқауларды әзірлеп, осы нұсқауларды жүзеге асыруға жауапты өнімді әзірлеуші топтарды бәсекелестікке, техникалық және экономикалық тұрғыда негізделген етіп ұстау.
- Мүмкіндіктері шектеулі адамдарды арнайы мүмкіндіктер туралы нұсқауларды әзірлеуге және өнімдер мен қызметтерді жасақтауға және сынақтан өткізуге қатыстыру.
- <span id="page-42-0"></span>Арнайы мүмкіндіктер туралы құжат пен өнімдеріміз бен қызметтеріміз туралы ақпаратты оңай қол жеткізуге болатын пішімде әзірлеу.
- Жетекші көмекші технологияны және шешімді жеткізушілермен қарым-қатынастарды орнату.
- Өнімдеріміз бен қызметтерімізге қатысты көмекші технологияны жетілдіретін ішкі және сыртқы зерттеу және дамыту бөліміне қолдау көрсету.
- Арнайы мүмкіндіктерге арналған өндірістік стандарттар мен нұсқауларға қолдау көрсету және үлес қосу.

### **Халықаралық арнайы мүмкіндіктер жөніндегі білікті мамандар бірлестігі (IAAP)**

IAAP — желі, білім беру және куәландыру арқылы арнайы мүмкіндіктер жөніндегі мамандықты жетілдіруге негізделген коммерциялық емес бірлестік. Мақсаты – арнайы мүмкіндіктер жөніндегі білікті мамандарға мансаптарын жетілдіруге және дамытуға, сондай-ақ ұйымдарға арнайы мүмкіндіктерді өнімдері мен инфрақұрылымына жақсырақ ендіруге көмектесу.

HP негізін қалаушы мүше болып табылады және біз арнайы мүмкіндіктер саласын дамытуға қатынасу мақсатында басқа ұйымдармен біріктік. Бұл міндет мүмкіндіктері шектеулі адамдар тиімді пайдалана алатын өнімдеріміз бен қызметтерімізді жасақтау, өндіру және нарыққа шығару бойынша компаниямыздың арнайы мүмкіндіктер жөніндегі мақсатына қолдау көрсетеді.

IAAP басқалардан үйрену мақсатында жеке адамдарды, студенттерді және ұйымдарды жаһандық тұрғыда біріктіру арқылы біздің мамандығымызды күшейтеді. Егер қосымша қызығушылық танытатын болсаңыз, онлайн қауымдастыққа қосылу, ақпараттық таратылымдарға жазылу және мүшелік опциялары туралы білу үшін, <http://www.accessibilityassociation.org> сайтына өтіңіз.

### **Ең жақсы арнайы технологияны табу**

Физикалық немесе жасына қатысты мүмкіндіктері шектеулі адамдарға қоса, кез келген тұлға технологияны қолданып сөйлесе, өз ойларын айта және әлеммен байланыса алу керек. HP компаниясы HP ішіндегі және тұтынушылар мен серіктестерінің арнайы мүмкіндіктер туралы танымалдықтарын арттыруға міндеттенеді. Көздеріңіз оңай көретін үлкен қаріптер, қолдарыңыздың демалуына мүмкіндік беретін дыбыстық тану немесе белгілі жағдайда көмектесетін басқа да арнайы мүмкіндіктер технологиясы – HP өнімдерін пайдалануды оңайлататын сан алуан арнайы технологиялар түрлері. Сіз қалай таңдау жасайсыз?

#### **Қажеттіліктеріңізге қол жеткізу**

Технология әлеуетті жүзеге асыра алады. Арнайы технология тосқауылдарды жойып, үйдегі, жұмыстағы және қоғамдағы дербестікті жасауға көмектеседі. Көмекші технология (АТ) дербес компьютер мен ноутбуктерді, планшеттерді, ұялы телефондарды, принтерлерді және т.б.-ды қоса, электрондық және ақпараттық технологияның функционалдық мүмкіндіктерін арттыруға, жүзеге асыруға және жетілдіруге көмектеседі.

Көптеген көмекші технология өнімдерінен таңдауға болады. Көмекші технологияны анықтау бірнеше өнімдерге бағалауға, сұрақтарға жауап беруге және жағдайға арналған ең жақсы шешімді таңдауға мүмкіндік беру керек. Көмекші технологияны бағалауда маманданған білікті мамандардың көптеген салалардан шығатынын көресіз, оның ішінде физиотерапия, еңбек терапиясы, сөйлеу/тіл патологиясы және де басқа да біліктілік салалары. Куәлігі немесе лицензиясы жоқ басқалар да бағалау негізіндегі ақпаратты ұсына алады. Қажеттіліктеріңізге сай екендігін анықтау үшін, жеке тұлғалардан тәжірибесі, біліктілігі және қызмет ақысы туралы сұрағыңыз келеді.

#### <span id="page-43-0"></span>**HP дербес компьютері мен планшет өнімдеріне арналған арнайы мүмкіндіктер**

Келесі сілтемелер қолданыста болса, әртүрлі HP өнімдерінде қамтылған арнайы мүмкіндіктер мен көмекші технология бойынша ақпаратты береді. Мына ресурстар сіздің жағдайыңызға көбірек сәйкес келетін арнайы көмекші технология мүмкіндіктері мен өнімін (өнімдерін) таңдауға көмектеседі.

- [HP Elite x3 Арнайы мүмкіндіктер опциялары \(Windows 10 Mobile\)](http://support.hp.com/us-en/document/c05227029)
- [HP компьютерлері Windows 7 жүйесінің арнайы мүмкіндіктер опциялары](http://support.hp.com/us-en/document/c03543992)
- [HP компьютерлері Windows 8 жүйесінің арнайы мүмкіндіктер опциялары](http://support.hp.com/us-en/document/c03672465)
- [HP компьютері Windows 10 жүйесінің арнайы мүмкіндіктер опциялары](http://support.hp.com/us-en/document/c04763942)
- [HP Slate 7 планшеттері HP планшетінде \(Android 4.1/Jelly Bean\) арнайы мүмкіндіктерді қосу](http://support.hp.com/us-en/document/c03678316)
- [HP SlateBook компьютерлері Арнайы мүмкіндіктерді қосу \(Android 4.3, 4.2/Jelly Bean\)](http://support.hp.com/us-en/document/c03790408)
- [HP Chromebook компьютерлері HP Chromebook немесе Chromebox \(Chrome OS\) құрылғысында](http://support.hp.com/us-en/document/c03664517) [арнайы мүмкіндіктерді қосу](http://support.hp.com/us-en/document/c03664517)
- [HP Shopping HP өнімдеріне арналған перифериялық құрылғылар](http://store.hp.com/us/en/ContentView?eSpotName=Accessories&storeId=10151&langId=-1&catalogId=10051)

HP өніміңіздегі арнайы мүмкіндіктер туралы қосымша қолдау қажет болса, ақпаратты [Қолдау](#page-48-0)  [қызметіне хабарласу](#page-48-0) (43-бет) бөлімінен қараңыз.

Қосымша көмек ұсынатын сыртқы әріптестер мен провайдерлерге қосымша сілтемелер:

- Microsoft жүйесінің (Windows 7, Windows 8, Windows 10, Microsoft Office) арнайы мүмкіндіктер [туралы ақпараты](http://www.microsoft.com/enable)
- [Google өнімдерінің \(Android, Chrome, Google қолданбалары\) арнайы мүмкіндіктер туралы](http://www.google.com/accessibility/products) [ақпараты](http://www.google.com/accessibility/products)
- [Кемістік бойынша сұрыпталған арнайы мүмкіндіктер түрлері](http://www8.hp.com/us/en/hp-information/accessibility-aging/at-product-impairment.html)
- [Өнім бойынша сұрыпталған арнайы мүмкіндіктер түрлері](http://www8.hp.com/us/en/hp-information/accessibility-aging/at-product-type.html)
- [Өнім сипаттамасы бар арнайы мүмкіндіктер қызметтерін жеткізушілер](http://www8.hp.com/us/en/hp-information/accessibility-aging/at-product-descriptions.html)
- [Арнайы мүмкіндіктер жөніндегі өнеркәсіптік бірлестік \(ATIA\)](http://www.atia.org/)

### **Стандарттар және заңдар**

### **Стандарттар**

Федералдық қажеттіліктерге арналған сатып алу заңының (FAR) 508-бөлімі физикалық, сенсорлық немесе ұғыну мүмкіндіктері шектеулі адамдарға арналған ақпараттық және коммуникациялық технологияға (ICT) қолжетімділікті бағыттау мақсатында АҚШ қатынастар басқармасы арқылы жасалған. Стандарттар технологиялардың әртүрлі түрлеріне қатысты арнайы техникалық шартты, сондай-ақ қамтылған өнімдердің функционалдық мүмкіндіктеріне негізделген өнімділік негізіндегі талаптарды қамтиды. Арнайы шарттар бағдарламалық құрал қолданбалары мен операциялық жүйелерді, Интернетке негізделген ақпарат пен қолданбаларды, компьютерлерді, телекоммуникациялық өнімдерді, бейне мен мультимедиа құралдарын және тұйықталған жабық өнімдерді қамтиды.

#### <span id="page-44-0"></span>**Нөмірі 376 – EN 301 549 бұйрығы**

EN 301 549 стандартын Еуропалық одақ ақпараттық және коммуникациялық технология өнімдерін қоғамдық сатып алуға арналған онлайн құралдар жинағына негіз ретінде 376-бұйрықта шығарған. Стандарт ақпараттық және коммуникациялық технология өнімдері мен қызметтеріне қолданылатын функционалдық арнайы мүмкіндіктер талаптарын, сондай-ақ әрбір арнайы мүмкіндік талабына арналған сынау процедуралары мен бағалау методологиясының сипаттамасын анықтайды.

#### **Веб-мазмұнға қол жеткізу жөніндегі нұсқаулар (WCAG)**

W3C Интернетке қолжетімділік бастамасының веб-мазмұнға қол жеткізу жөніндегі нұсқаулары (WCAG) веб-дизайнерлер мен әзірлеушілерге физикалық немесе жасына қатысты мүмкіндіктері шектеулі адамдардың қажеттіліктеріне жақсырақ сәйкес келетін сайттарды жасауға көмектеседі. WCAG арнайы мүмкіндіктерді веб-мазмұн (мәтін, суреттер, аудио және бейне) мен веб-қолданбалардың толық ауқымы арқылы жетілдіреді. WCAG нұсқауларын мұқият сынап көруге, оңай түсінуге және пайдалануға болады, сондай-ақ ол веб-жетілдірушілерге инновацияға икемділікті береді. WCAG 2.0 нұсқауы [ISO/IEC 40500:2012](http://www.iso.org/iso/iso_catalogue/catalogue_tc/catalogue_detail.htm?csnumber=58625/) стандарты ретінде де бекітілген.

WCAG көру, есту, физикалық, ұғыну және неврологиялық мүмкіндіктері шектеулі адамдардың, сондайақ қол жеткізу қажеттіліктері бар ересек интернетті пайдаланушылардың интернеттегі мазмұнға қол жеткізу тосқауылдарына айтарлықтай шешеді. WCAG 2.0 қол жеткізілетін мазмұнның сипаттамаларын береді:

- **Түсіндіру** (мысалы, суреттерге мәтін баламаларын, дыбыстарға жазуларды, көрмелерге бейнелеуді және түсті контрастты қолдану арқылы)
- **Жұмысқа бейімдеу** (пернетақтаға қолжетімділікті, түс контастын, енгізу уақытын, бас тартуды және жылжу мүмкіндігін игеруді реттеу арқылы)
- **Түсінікті** (оқу, болжау және енгізу көмекші құралдарын реттеу арқылы)
- **Тұрақты** (мысалы, көмекші технологиялармен үйлесімділікті реттеу арқылы)

#### **Заңдар мен ережелер**

Ақпараттық технологияға және ақпаратқа қолжетімділік заңды маңыздылықты арттыру аймағына айналды. Осы бөлім негізгі заңдар, ережелер мен стандарттар бойынша ақпаратқа сілтемелерді береді.

- [Америка Құрама Штаттары](http://www8.hp.com/us/en/hp-information/accessibility-aging/legislation-regulation.html#united-states)
- **[Канада](http://www8.hp.com/us/en/hp-information/accessibility-aging/legislation-regulation.html#canada)**
- **[Еуропа](http://www8.hp.com/us/en/hp-information/accessibility-aging/legislation-regulation.html#europe)**
- **[Ұлыбритания](http://www8.hp.com/us/en/hp-information/accessibility-aging/legislation-regulation.html#united-kingdom)**
- **[Австралия](http://www8.hp.com/us/en/hp-information/accessibility-aging/legislation-regulation.html#australia)**
- [Дүние жүзі бойынша](http://www8.hp.com/us/en/hp-information/accessibility-aging/legislation-regulation.html#worldwide)

#### **Америка Құрама Штаттары**

Мүгедектерді сауықтыру туралы заңның 508-бөлімі агенттіктердің ақпараттық және коммуникациялық технологияны сатып алуға қандай стандарттарды қолдану қажеттігін, арнайы мүмкіндіктер өнімдері мен қызметтерінің қолданыста бар екендігін анықтау үшін, нарықта зерттеу <span id="page-45-0"></span>жұмыстарын орындау, сондай-ақ нарық зерттеулерінің нәтижелерін құжаттау қажеттігін орнатады. Келесі ресурстар 508-бөлімнің талаптарына сай болуға көмек береді:

#### [www.section508.gov](https://www.section508.gov/)

[Арнайы мүмкіндіктерді сатып алу](https://buyaccessible.gov)

АҚШ қатынастар басқармасы ағымдағы уақытта 508-бөлім стандарттарын жаңартуда. Бұл шаралар стандарттарға өзгерістер енгізілу керек жаңа технологиялар мен басқа аймақтарға қолданылады. Қосымша ақпарат алу үшін, [508-бөлімді жаңарту](http://www.access-board.gov/guidelines-and-standards/communications-and-it/about-the-ict-refresh) сайтына өтіңіз.

Телекоммуникация туралы заңның 255-бөлімі мүмкіндіктері шектеулі адамдар пайдалана алатын телекоммуникация өнімдері мен қызметтерін талап етеді. Федералдық комиссия ережелері барлық аппараттық құралдар мен бағдарламалық құралдардың телефон желісі жабдығын және үйде немесе кеңседе қолданылатын телекоммуникациялық жабдықты қамтиды. Мұндай жабдыққа телефондар, сымсыз телефондар, факс машиналары, жауап беру құрылғылары және пейджерлер кіреді. Сондайақ Федералдық комиссия ережелері негізгі және арнайы телекоммуникациялық қызметтерді, оның ішінде қалыпты телефон қоңырауларын, қоңырау жауабын күтуді, жылдам теруді, қоңырауды әрі қарай жолдауды, компьютер беретін анықтамалық қызметті, қоңырауды бақылауды, қоңырау шалушыны анықтауды, қоңырауды қадағалауды, теруді қайталауды, дыбыстық поштаны және қоңырау шалушыларға таңдаулар мәзірін беретін интерактивті дыбыстық жауап беру жүйелерін қамтиды. Қосымша ақпарат алу үшін, [Байланыстар жөніндегі федералдық комиссияның 255](http://www.fcc.gov/guides/telecommunications-access-people-disabilities) [бөліміндегі ақпаратқа](http://www.fcc.gov/guides/telecommunications-access-people-disabilities) өтіңіз.

#### **21 ғасырдағы байланыстар мен бейне құралдарының қолжетімділігі жөніндегі заң (CVAA)**

CVAA мүмкіндіктері шектеулі адамдардың заманауи байланыстарға қолжетімділігін арттыру мақсатында федералды байланыстар заңын жаңартады, қол жетімділікті жаңарту заңдары жаңа сандық, кең жолақты арнаны және мобильді инновацияларды қамту үшін 1980 және 1990 ж.ж. күшіне енген. Ережелер Байланыстар жөніндегі федералдық комиссиямен күшіне енгізіліп, нөмірі 47 федералдық ережелер кодексінің 14-бөлімінде және 79-бөлімінде құжатталған.

**СVAA бойынша байланыстар жөніндегі федералдық комиссия нұсқаулығы** 

#### АҚШ-тағы басқа заңнамалар мен бастамалар

[АҚШ-тағы мүмкіндіктері шектеулі азаматтардың құқықтарын қорғау туралы заң \(ADA\),](http://www.ada.gov/cguide.htm) [телекоммуникация жөніндегі заң, мүгедектерді сауықтыру туралы заң](http://www.ada.gov/cguide.htm)

#### **Канада**

Онтарио тұрғындарына арналған мүмкіндіктері шектеулі азаматтардың құқықтарын қорғау туралы заңы (AODA) мүмкіндіктері шектеулі Онтарио тұрғындарын тауарларды, қызметтерді және қондырғыларды қолжетімді ету мақсатында арнайы мүмкіндіктер туралы стандарттарды жетілдіру және жүзеге асыру, сондай-ақ мүмкіндіктері шектеулі адамдарды арнайы мүмкіндіктер стандарттарын жетілдіруге қатыстыру үшін шығарылған. AODA алғашқы стандарты – тұтынушыларға қызмет көрсету стандартты; дегенмен, тасымалдауға, жұмысқа қабылдауға және ақпараттықкоммуникациялық қызметтерге арналған стандарттар да әзірленуде. AODA Онтарио үкіметі, заң органдары, әрбір тағайындалған қоғамдық сала ұйымы, сондай-ақ қоғамға не үшінші тараптарға тауарларды, қызметтер мен қондырғыларды ұсынатын кез келген тұлға және Онтарио қаласында кемінде бір қызметкері бар кез келген ұйым үшін қолданылады; сондай-ақ арнайы мүмкіндіктер шаралары 2025 жылғы 1 қаңтарға дейін жүзеге асырылуы керек. Қосымша ақпарат алу үшін, [Онтарио](http://www8.hp.com/ca/en/hp-information/accessibility-aging/canadaaoda.html)  [тұрғындарына арналған мүмкіндіктері шектеулі азаматтардың құқықтарын қорғау туралы заңы](http://www8.hp.com/ca/en/hp-information/accessibility-aging/canadaaoda.html) бөліміне өтіңіз.

#### <span id="page-46-0"></span>**Еуропа**

ЕО-ның 376-бұйрығы ETSI техникалық есебі ETSI DTR 102 612: «Адам Факторлары (HF); Ақпараттық және коммуникациялық технология доменінде өнімдер мен қызметтерді қоғамдық сатып алу бойынша Еуропалық арнайы мүмкіндіктер талаптары (Еуропалық комиссияның М 376 бұйрығы, 1 кезеңі)» шығарылды.

Тарихы: Үш Еуропалық стандарттау ұйымы Еуропалық комиссияның «Ақпараттық және коммуникациялық технология доменінде өнімдер мен қызметтерді қоғамдық сатып алу бойынша арнайы мүмкіндіктерге қолдау көрсету CEN, CENELEC және ETSI 376-бұйрығында» көрсетілген жұмысты жүзеге асыру мақсатында екі параллель жоба тобын тағайындады.

ETSI TC адам факторы мәселелері жөніндегі маман 333 уақытша тобы ETSI DTR 102 612 стандартын әзірледі. STF333 орындаған жұмыс (мысалы, міндеттемелер туралы ереже, толық жұмыс тапсырмаларының техникалық сипаттамасы, жұмыстың уақыт жоспары, алдыңғы жоба жазбалар, алынған пікірлер тізімі мен уақытша топпен байланысу түрлері) туралы толық деректерді Арнайы 333 [уақытша тобы](https://portal.etsi.org/home.aspx) бөлімінен қарауға болады.

Қолайлы сынау және растау жоспарларын бағалауға қатысты бөліктер CEN BT/WG185/PT бөлімінде толық сипатталған параллель жоба арқылы жүзеге асырылды. Қосымша ақпарат алу үшін, CEN жобасы тобының веб-сайтына өтіңіз. Екі жоба да мұқият үйлестірілді.

- **СЕН жоба тобы**
- [Электрондық арнайы мүмкіндіктерге арналған Еуропалық Одақ комиссиясының бұйрығы \(PDF](http://www8.hp.com/us/en/pdf/legislation_eu_mandate_tcm_245_1213903.pdf) [46KB\)](http://www8.hp.com/us/en/pdf/legislation_eu_mandate_tcm_245_1213903.pdf)
- [Комиссия электрондық арнайы мүмкіндіктер бойынша төмен көрсеткішке ие](https://www.euractiv.com/)

#### **Ұлыбритания**

Ұлыбританиядағы соқыр және мүмкіндіктері шектеулі пайдаланушыларға веб-сайттарды пайдалану мүмкіндігін беру мақсатында 1995 жылы мүгедектерді кемсітушілік туралы заң (DDA) күшіне енді.

[W3C Ұлыбритания саясаттары](http://www.w3.org/WAI/Policy/#UK/)

#### **Австралия**

Австралия үкіметі [Интернеттегі мазмұнның қолжетімділігі туралы 2.0](http://www.w3.org/TR/WCAG20/) нұсқаулығын жүзеге асыру бойынша өз жоспары туралы хабарлады

Барлық Австралия үкіметінің веб-сайттары 2012 жылға дейін A деңгейлі сәйкестікті және 2015 жылға дейін қосарланған А деңгейлі сәйкестікті талап етеді. Жаңа стандарт 2000 жылы агенттіктер үшін міндетті талап ретінде таныстырылған WCAG 1.0 нұсқасын ауыстырады.

#### **Дүние жүзі бойынша**

- [JTC1 Арнайы мүмкіндіктер бойынша арнайы жұмыс тобы \(SWG-A\)](http://www.jtc1access.org/)
- <u>[G3ict: Жан-жақты ақпараттық және коммуникациялық технологияға арналған жаһандық бастама](http://g3ict.com/)</u>
- [Италиялық арнайы мүмкіндіктер жөніндегі заң](http://www.pubbliaccesso.gov.it/english/index.htm)
- [W3C Интернетке қолжетімділік бастамасы \(WAI\)](http://www.w3.org/WAI/Policy/)

# <span id="page-47-0"></span>**Пайдалы арнайы мүмкіндіктер ресурстары мен сілтемелері**

Келесі ұйымдар мүгедектік пен жасқа қатысты шектеулер туралы ақпаратқа арналған жақсы ресурстар болуы мүмкін.

**ЕСКЕРТПЕ:** Бұл жабық тізім емес. Бұл ұйымдар тек ақпараттық мақсатта ғана беріледі. HP Интернетте берілген мәліметтер немесе байланыс ақпараты үшін жауапты болмайды. Бұл беттегі тізім HP компаниясының растамасын тұспалдамайды.

### **Ұйымдар**

- Америкалық мүмкіндіктері шектеулі адамдар бірлестігі (AAPD)
- Арнайы технология туралы заң бағдарламалары жөніндегі бірлестік (ATAP)
- Америкалық есту мүмкіндігі шектеулі адамдар бірлестігі (HLAA)
- Ақпараттық технология бойынша техникалық көмекші және оқыту орталығы (ITTATC)
- Халықаралық сәулелі манар
- Керең адамдардың ұлттық бірлестігі
- Соқыр адамдардың ұлттық федерациясы
- Солтүстік Америкалық қалпына келтіру инженерлік және көмекші технология қоғамы (RESNA)
- Керең және есті қабілеті нашар адамдарға арналған байланыс құралдары корпорациясы (TDI)
- W3C Интернетке қолжетімділік бастамасы (WAI)

### **Білім беру институттары**

- Калифорния мемлекеттік университеті, Нортридж, мүмкіндіктері шектеулі адамдардың орталығы (CSUN)
- Висконсин Мэдисон университеті, салдарды іздеу орталығы
- Компьютерге бейімделу бағдарламасы бойынша Миннесота университеті

### <span id="page-48-0"></span>**Шектеулі мүмкіндіктер туралы басқа да ресурстар**

- ADA (АҚШ-тағы мүмкіндіктері шектеулі азаматтардың құқықтарын қорғау туралы заң) техникалық көмекші бағдарлама
- Бизнес және шектеулі мүмкіндіктер желісі
- **EnableMart**
- Еуропалық мүмкіндіктері шектеулі адамдар форумы
- Тапсырманы орындау құралдары желісі
- Microsoft жүйесін қосу
- АҚШ әділет министрлігі мүмкіндіктері шектеулі адамдарды қорғау жөніндегі заңдарға нұсқау

### **HP сілтемелері**

[Біздің байланыс ақпараты туралы веб-форумымыз](https://h41268.www4.hp.com/live/index.aspx?qid=11387)

[HP қолайлық және қауіпсіздік туралы нұсқаулығы](http://www8.hp.com/us/en/hp-information/ergo/index.html)

[HP қоғамдық сала бойынша сату бөлімі](https://government.hp.com/)

### **Қолдау қызметіне хабарласу**

**ЕСКЕРТПЕ:** Қолдау қызметі ағылшын тілінде ғана көрсетіледі.

- Техникалық қолдау немесе HP өнімдерінің арнайы мүмкіндіктері туралы сұрақтары бар керең немесе есту қабілеті нашар тұтынушылар:
	- Дүйсенбі-жұма күндері, қысқы уақыт аймағындағы 6:00 мен 21:00 аралығында (877) 656-7058 нөміріне қоңырау шалу үшін, TRS/VRS/WebCapTel байланыс құралдарын пайдаланыңыз.
- Техникалық қолдау немесе HP өнімдерінің арнайы мүмкіндіктері туралы сұрақтары бар өзге физикалық немесе жасына қатысты мүмкіндіктері шектеулі тұтынушылар келесі опциялардың бірін таңдаңыз:
	- Дүйсенбі-жұма күндері, қысқы уақыт аймағындағы 6:00 мен 21:00 аралығында (888) 259-5707 нөміріне қоңырау шалыңыз.
	- [Физикалық немесе жасына қатысты мүмкіндіктері шектеулі адамдар үшін байланыс пішімін](https://h41268.www4.hp.com/live/index.aspx?qid=11387)  аяқтаңыз.

# <span id="page-49-0"></span>**Индекс**

#### **Таңбалар/Сандар**

508-бөлімнің арнайы мүмкіндіктер стандарттары [38,](#page-43-0) [40](#page-45-0)

#### **А**

алдыңғы бөліктер [2](#page-7-0) алу компьютерге кіру тақтасы [9](#page-14-0) қатты диск [15](#page-20-0) қатты күйдегі диск [18](#page-23-0) алынбалы панель алып тастау [9](#page-14-0) ауыстыру [10](#page-15-0) АМ (арнайы мүмкіндіктер): мақсаты [36](#page-41-0) табу [37](#page-42-0) арнайы мүмкіндіктер [36](#page-41-0) арнайы мүмкіндіктер (АМ) мақсаты [36](#page-41-0) табу [37](#page-42-0) арнайы мүмкіндіктер бағалауды қажет етеді [37](#page-42-0) Арнайы мүмкіндіктер туралы HP саясаты [36](#page-41-0) артқы бөліктер [3](#page-8-0)

#### **Б**

батарея алып тастау [26](#page-31-0) орнату [26](#page-31-0)

#### **Ж**

жад модульдері алып тастау [12](#page-17-0) максималды [11](#page-16-0) орнату [11,](#page-16-0) [12](#page-17-0) техникалық сипаттары [11](#page-16-0) ұяшықтар [11](#page-16-0) желдету нұсқаулықтары [34](#page-39-0)

жіберу дайындығы [35](#page-40-0)

#### **К**

компьютерді орнықтыру [5](#page-10-0) компьютер жұмысы туралы нұсқаулық [34](#page-39-0)

#### **Қ**

қатты диск алып тастау [15](#page-20-0) орнату [16](#page-21-0) қатты күйдегі диск алып тастау [18](#page-23-0) орнату [18](#page-23-0) қауіпсіздік құлпы орнату [6](#page-11-0) қуат сымының қосқышы [7](#page-12-0)

#### **М**

мұнараның өзгеруі [4](#page-9-0)

### **О**

орнату WLAN модулі [22](#page-27-0) батарея [26](#page-31-0) жад модульдері [11,](#page-16-0) [12](#page-17-0) компьютерге кіру тақтасы [10](#page-15-0) қатты диск [16](#page-21-0) қатты күйдегі диск [18](#page-23-0) қауіпсіздік құлпы [6](#page-11-0) орнату нұсқаулықтары [8](#page-13-0)

#### **Ө**

өнім жеке анықтағышының орны [3](#page-8-0)

#### **П**

пернетақта сымсыз [30](#page-35-0)

#### **Р**

ресурстар, арнайы мүмкіндіктер [42](#page-47-0)

#### **С**

сериялық нөмір орны [3](#page-8-0) сипаттамалары, жад модульдері [11](#page-16-0) стандарттар және заңдар, арнайы мүмкіндіктер [38](#page-43-0) сымсыз тінтуір мен пернетақтаны үйлестіру [30](#page-35-0)

#### **Т**

тұтынушыларды қолдау, арнайы мүмкіндіктер [43](#page-48-0) тінтуірді үйлестіру сымсыз [30](#page-35-0)

### **Х**

Халықаралық арнайы мүмкіндіктер жөніндегі білікті мамандар бірлестігі [37](#page-42-0)

#### **Ш**

шығарып алу WLAN модулі [22](#page-27-0) батарея [26](#page-31-0) жад модульдері [12](#page-17-0)

### **Э**

элекростатикалық тоқ, зақымның алдын алу [33](#page-38-0)

#### **V**

VESA орнату тесіктері [5](#page-10-0)

### **W**

WLAN модулі алып тастау [22](#page-27-0) орнату [22](#page-27-0)